HP G6000 Notebook PC and Compaq Presario F700 Notebook PC Maintenance and Service Guide © Copyright 2007 Hewlett-Packard Development Company, L.P.

AMD, the AMD Arrow logo, and combinations thereof, are trademarks of Advanced Micro Devices, Inc. Bluetooth is a trademark owned by its proprietor and used by Hewlett-Packard Company under license. Microsoft, Windows, and Windows Vista are either trademarks or registered trademarks of Microsoft Corporation in the United States and/or other countries. SD Logo is a trademark of its proprietor.

The information contained herein is subject to change without notice. The only warranties for HP products and services are set forth in the express warranty statements accompanying such products and services. Nothing herein should be construed as constituting an additional warranty. HP shall not be liable for technical or editorial errors or omissions contained herein.

First Edition: December 2007

Document Part Number: 460721-001

#### Safety warning notice

▲ WARNING! To reduce the possibility of heat-related injuries or of overheating the computer, do not place the computer directly on your lap or obstruct the computer air vents. Use the computer only on a hard, flat surface. Do not allow another hard surface, such as an adjoining optional printer, or a soft surface, such as pillows or rugs or clothing, to block airflow. Also, do not allow the AC adapter to contact the skin or a soft surface, such as pillows or rugs or clothing, during operation. The computer and the AC adapter comply with the user-accessible surface temperature limits defined by the International Standard for Safety of Information Technology Equipment (IEC 60950).

# **Table of contents**

#### 1 Product description

#### 2 External component identification

| Top components                | 5 |
|-------------------------------|---|
| Display components            |   |
| Buttons, lights, and speakers |   |
| Keys                          |   |
| Pointing devices              |   |
| Front components              |   |
| Right-side components         |   |
| Left-side components          |   |
| Rear component                |   |
| Bottom components             |   |

#### 3 Illustrated parts catalog

| Serial number location         |  |
|--------------------------------|--|
| Computer major components      |  |
| Display assembly components    |  |
| Plastics Kit                   |  |
| Mass storage devices           |  |
| Miscellaneous parts            |  |
| Sequential part number listing |  |
|                                |  |

#### 4 Removal and replacement procedures

| Preliminary replacement requirements  | 30 |
|---------------------------------------|----|
| Tools required                        | 30 |
| Service considerations                | 30 |
| Plastic parts                         | 30 |
| Cables and connectors                 | 31 |
| Drive handling                        | 31 |
| Grounding guidelines                  | 32 |
| Electrostatic discharge damage        | 32 |
| Packaging and transporting guidelines | 33 |

| Workstation guidelines           | 33 |
|----------------------------------|----|
| Equipment guidelines             | 34 |
| Unknown user password            | 35 |
| Component replacement procedures | 36 |
| Serial number                    | 36 |
| Computer feet                    | 36 |
| Battery                          | 37 |
| Camera module                    | 38 |
| Hard drive                       | 40 |
| Memory module                    | 42 |
| RTC battery                      | 44 |
| WLAN module                      | 45 |
| Optical drive                    | 48 |
| Switch cover                     | 50 |
| Keyboard                         | 52 |
| Power button board               | 54 |
| Display assembly                 | 56 |
| Тор cover                        | 63 |
| System board                     | 65 |
| Audio board                      | 68 |
| USB/power connector board        | 69 |
| Fan/heat sink assembly           | 71 |
| Processor                        | 73 |

#### 5 Setup Utility

| Starting the Setup Utility                      | 75 |
|-------------------------------------------------|----|
| Changing the language of the Setup Utility      |    |
| Navigating and selecting in the Setup Utility   |    |
| Displaying system information                   |    |
| Restoring default settings in the Setup Utility |    |
| Using advanced Setup Utility features           |    |
| Closing the Setup Utility                       |    |
| Setup Utility menus                             |    |

#### 6 Specifications

| Computer specifications                                             | . 79 |
|---------------------------------------------------------------------|------|
| 15.4-inch, WXGA display specifications                              | . 80 |
| Hard drive specifications                                           |      |
| DVD±RW and CD-RW SuperMulti Double-Layer Combo Drive specifications |      |
| DVD/CD-RW Combo Drive specifications                                | . 83 |
| System DMA specifications                                           | . 84 |
| System interrupt specifications                                     |      |
| System I/O address specifications                                   | . 86 |

| System memory map specifications |  | 88 |
|----------------------------------|--|----|
|----------------------------------|--|----|

#### 7 Screw listing

| Phillips PM3.0×4.0 screw         | 89  |
|----------------------------------|-----|
| Phillips PM2.5×6.0 captive screw |     |
| Phillips PM2.0×4.0 screw         |     |
| Phillips PM2.5×8.0 screw         |     |
| Phillips PM2.5×10.0 screw        |     |
| Phillips PM2.5×5.0 screw         |     |
| Phillips PM2.5×4.0 screw         | 101 |
| Hex HM5.0×9.0 standoff           | 102 |
|                                  |     |

#### 8 Backup and recovery

| Creating recovery discs                         |
|-------------------------------------------------|
| 6 1 7                                           |
| When to back up 104                             |
|                                                 |
| Backup suggestions                              |
| Using system restore points                     |
| When to create restore points                   |
| Create a system restore point                   |
| Restore to a previous date and time             |
| Performing a recovery                           |
| Recovering from the recovery discs              |
| Recovering from the partition on the hard drive |

#### 9 Connector pin assignments

| Audio-out (headphone) | 107 |
|-----------------------|-----|
| Audio-in (microphone) | 107 |
| External monitor      | 108 |
| RJ-11 (modem)         | 109 |
| RJ-45 (network)       | 110 |
| S-Video-out           | 111 |
| Universal Serial Bus  | 112 |

#### 10 Power cord set requirements

| Requirements for all countries and regions      | 113 | 3 |
|-------------------------------------------------|-----|---|
| Requirements for specific countries and regions | 114 | ŀ |

#### 11 Recycling

| Battery | 115 |
|---------|-----|
| Display | 115 |

| Index |
|-------|
|-------|

# **Product description**

| Category Description |                                                                                                    | HP G6000<br>Notebook PC | Compaq Presario<br>F700 Notebook PC |  |
|----------------------|----------------------------------------------------------------------------------------------------|-------------------------|-------------------------------------|--|
| Product Name         | HP G6000 Notebook PC                                                                                                    |                         |                                     |  |
|                      | Compaq Presario F700 Notebook PC                                                                                                    |                         | $\checkmark$                        |  |
| Processors           | AMD processors:                                                                                                    |                         |                                     |  |
|                      | Turion™ TL-64 2.20-GHz processor, 1-MB L2 cache                                                                                                    |                         |                                     |  |
|                      | Turion TL-62 2.10-GHz processor, 1-MB L2 cache                                                                                                    |                         |                                     |  |
|                      | Turion TL-60 2.00-GHz processor, 1-MB L2 cache                                                                                                    |                         | $\checkmark$                        |  |
|                      | Turion TL-58 1.90-GHz processor, 1-MB L2 cache                                                                                                    |                         |                                     |  |
|                      | Athlon™ TK-57 1.90-GHz processor, 512-KB<br>L2 cache                                                                                                | $\checkmark$            | $\checkmark$                        |  |
|                      | Athlon TK-55 1.80-GHz processor, 128-KB<br>L2 cache                                                                                                 |                         | $\checkmark$                        |  |
|                      | Mobile AMD Sempron™ 4000+ 2.20-GHz<br>processor, 512-KB L2 cache                                                                                    | $\checkmark$            | $\checkmark$                        |  |
|                      | Mobile AMD Sempron 3800+ 2.20-GHz processor,<br>256-KB L2 cache                                                                                     | $\checkmark$            | $\checkmark$                        |  |
|                      | Mobile AMD Sempron 3600+ 2.00-GHz processor, $\sqrt{256}$ -KB L2 cache                                                                              |                         | $\checkmark$                        |  |
| Chipset              | Northbridge and Southbridge: nVidia MCP67MV                                                                                                    |                         |                                     |  |
| Graphics             | Unified Memory Architecture (UMA) graphics<br>subsystem integrated with shared system memory<br>(dynamically allocated)                             | V                       | $\checkmark$                        |  |
|                      | <ul> <li>Up to 335-MB of total available graphics<br/>subsystem memory when computer system<br/>memory equals or is greater than 2048 MB</li> </ul> |                         |                                     |  |
|                      | <ul> <li>Up to 287-MB of total available graphics<br/>subsystem memory when computer system<br/>memory equals or is greater than 1024 MB</li> </ul> |                         |                                     |  |
|                      | <ul> <li>Up to 96-MB of total available graphics<br/>subsystem memory when computer system<br/>memory equals 512 MB</li> </ul>                      |                         |                                     |  |
| Panel                | 15.4-inch WXGA BrightView display panel<br>(1280 × 800)                                                                                             |                         | $\checkmark$                        |  |

| Category       | Description                                                                                                    | HP G6000<br>Notebook PC | Compaq Presario<br>F700 Notebook PC |
|----------------|----------------------------------------------------------------------------------------------------|-------------------------|-------------------------------------|
|                | All display assemblies include 2 wireless local area network (WLAN) antennae                                                             |                         | $\checkmark$                        |
| Memory         | 2 customer-accessible/upgradable memory module slots                                                                                     |                         | $\checkmark$                        |
|                | Supports dual-channel memory                                                                                                    | $\checkmark$            | $\checkmark$                        |
|                | Supports up to 2 GB of system RAM                                                                                                    | $\checkmark$            | $\checkmark$                        |
|                | PC2-5300, 667-MHz, DDR2                                                                                                    | $\checkmark$            | $\checkmark$                        |
|                | Supports the following configurations:                                                                                                   | $\checkmark$            | $\checkmark$                        |
|                | <ul> <li>2048-MB total system memory (1024 × 2,<br/>dual-channel)</li> </ul>                                                             |                         |                                     |
|                | • 1024-MB total system memory (1024 × 1)                                                                                                 |                         |                                     |
|                | <ul> <li>1024-MB total system memory (512 × 2, dual channel)</li> </ul>                                                                  |                         |                                     |
|                | <ul> <li>512-MB total system memory (512 × 1, only<br/>on computer models equipped with FreeDOS<br/>and Windows Vista™ Basic)</li> </ul> |                         |                                     |
| Hard drives    | Supports 9.5-mm, 2.5-inch hard drives                                                                                                    | $\checkmark$            | $\checkmark$                        |
|                | Customer-accessible                                                                                                    | $\checkmark$            | $\checkmark$                        |
|                | Serial ATA                                                                                                    | $\checkmark$            | $\checkmark$                        |
|                | Supports the following drives:                                                                                                    | $\checkmark$            | $\checkmark$                        |
|                | • 160-GB, 5400-rpm                                                                                                    |                         |                                     |
|                | • 120-GB, 5400-rpm                                                                                                    |                         |                                     |
|                | • 80-GB, 5400-rpm                                                                                                    |                         |                                     |
| Optical drives | Fixed (removal of 1 screw required)                                                                                                    | $\checkmark$            | $\checkmark$                        |
|                | Customer-accessible                                                                                                    | $\checkmark$            | $\checkmark$                        |
|                | Parallel ATA                                                                                                    | $\checkmark$            | $\checkmark$                        |
|                | 12.7-mm tray load                                                                                                    | $\checkmark$            | $\checkmark$                        |
|                | Supports the following drives:                                                                                                    | $\checkmark$            | $\checkmark$                        |
|                | <ul> <li>DVD±RW and CD-RW SuperMulti Double-<br/>Layer Combo Drive with LightScribe</li> </ul>                                           |                         |                                     |
|                | <ul> <li>DVD±RW and CD-RW SuperMulti Double-<br/>Layer Combo Drive</li> </ul>                                                            |                         |                                     |
|                | DVD/CD-RW Combo Drive                                                                                                    |                         |                                     |
| Diskette drive | Supports external USB diskette drive only                                                                                                | $\checkmark$            | $\checkmark$                        |
| Web camera     | VGA camera, 30 frames per second                                                                                                    | $\checkmark$            | $\checkmark$                        |
| Microphone     | Integrated omnidirectional mono microphone                                                                                               |                         | $\checkmark$                        |
| Audio          | High-definition, Azalia technology audio                                                                                                 |                         |                                     |

| Category                                                                                                    | Description                                                                                                    | HP G6000<br>Notebook PC | Compaq Presario<br>F700 Notebook PC |
|----------------------------------------------------------------------------------------------------|----------------------------------------------------------------------------------------------------|-------------------------|-------------------------------------|
|                                                                                                    | 2 HP-branded Altec/Lansing speakers                                                                                                    | $\checkmark$            |                                     |
|                                                                                                    | 2 Presario-branded Altec/Lansing speakers                                                                                                    |                         | $\checkmark$                        |
| Modem                                                                                                    | 56K V.92 1.5-inch data/fax modem                                                                                                    |                         |                                     |
|                                                                                                    | Supports all world-wide certification requirements                                                                                                    |                         | $\checkmark$                        |
| Ethernet                                                                                                    | Realtek 8201CL 10/100 network interface card<br>(NIC)                                                                                                    |                         |                                     |
| Wireless                                                                                                    | Integrated WLAN options by way of wirele                                                                                                    | ss module:              |                                     |
|                                                                                                    | 2 wireless antennae built into display assembly                                                                                                    | $\checkmark$            | $\checkmark$                        |
|                                                                                                    | Support for no-WLAN option                                                                                                    | $\checkmark$            | $\checkmark$                        |
|                                                                                                    | Support for the following WLAN formats:                                                                                                    | $\checkmark$            | $\checkmark$                        |
|                                                                                                    | • Atheros AR2425 802.11b/g                                                                                                    |                         |                                     |
|                                                                                                    | • Broadcom 802.11a/b/g                                                                                                    |                         |                                     |
|                                                                                                    | • Broadcom 802.11b/g                                                                                                    |                         |                                     |
| External media<br>card         Digital Media Slot supporting SD, MMC, MS,<br>MSPro, xD. With adapter (not included), supports<br>mini versions of SD, MMC, MS Duo. |                                                                                                    |                         | $\checkmark$                        |
| Ports                                                                                                    | Audio-in (mono microphone)                                                                                                    | $\checkmark$            | $\checkmark$                        |
|                                                                                                    | Audio-out (stereo headphone)                                                                                                    | $\checkmark$            | $\checkmark$                        |
|                                                                                                    | S-Video-out                                                                                                    | $\checkmark$            | $\checkmark$                        |
|                                                                                                    | RJ-11 (modem)                                                                                                    | $\checkmark$            | $\checkmark$                        |
|                                                                                                    | RJ-45 (Ethernet, includes link and activity lights)                                                                                                    | $\checkmark$            | $\checkmark$                        |
|                                                                                                    | USB (3)                                                                                                    | $\checkmark$            | $\checkmark$                        |
|                                                                                                    | VGA (Dsub 15-pin) supporting 1920 × 1200<br>external resolution at 60-Hz, 1600 × 1200 external<br>resolution at 75-Hz (hot plug/unplug with auto-<br>detect) | $\checkmark$            | $\checkmark$                        |
|                                                                                                    | Multi-pin AC power                                                                                                    | $\checkmark$            |                                     |
| Docking                                                                                                    | None                                                                                                    | $\checkmark$            |                                     |
| Keyboard/<br>pointing devices                                                                                                    | Spill-resistant 30.8-cm (12.1-inch) keyboard                                                                                                    | $\checkmark$            | $\checkmark$                        |
|                                                                                                    | TouchPad with 2 TouchPad buttons                                                                                                    | $\checkmark$            | $\checkmark$                        |
|                                                                                                    | Supports 2-way scroll                                                                                                    |                         | $\checkmark$                        |
|                                                                                                    | Taps enabled as default                                                                                                    | $\checkmark$            | $\checkmark$                        |
| Power<br>requirements                                                                                                    | 65-W AC adapter with localized cable plug support                                                                                                    | $\checkmark$            | $\checkmark$                        |
|                                                                                                    | 6-cell, 2.20-Ah (47-Wh) Li-ion battery                                                                                                    | $\checkmark$            | $\checkmark$                        |
| Security                                                                                                    | Security cable slot                                                                                                    |                         |                                     |

| Category         | Description                 | HP G6000<br>Notebook PC | Compaq Presario<br>F700 Notebook PC |  |
|------------------|-----------------------------|-------------------------|-------------------------------------|--|
| Operating system | Preinstalled:               |                         |                                     |  |
|                  | Windows Vista Premium 32    | $\checkmark$            | $\checkmark$                        |  |
|                  | Windows Vista Home Basic 32 | $\checkmark$            | $\checkmark$                        |  |
|                  | FreeDOS                     | $\checkmark$            | $\checkmark$                        |  |
| Serviceability   | End-user replaceable parts: |                         |                                     |  |
|                  | AC adapter                  | $\checkmark$            | $\checkmark$                        |  |
|                  | Battery (system)            | $\checkmark$            | $\checkmark$                        |  |
|                  | Hard drive                  | $\checkmark$            | $\checkmark$                        |  |
|                  | Memory module               | $\checkmark$            | $\checkmark$                        |  |
|                  | Optical drive               | $\checkmark$            | $\checkmark$                        |  |
|                  | WLAN module                 |                         |                                     |  |

# 2 External component identification

### **Top components**

#### **Display components**

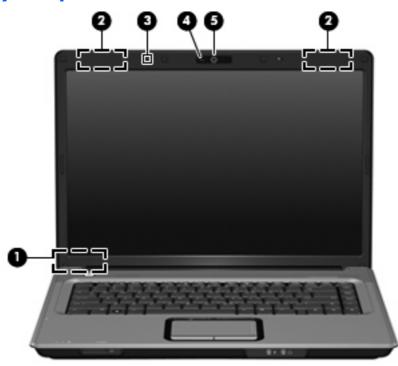

| ltem | Component                                 | Description                                                                                                    |
|------|-------------------------------------------|----------------------------------------------------------------------------------------------------|
| (1)  | Internal display switch                   | Turns off the display if the display is closed while the computer is turned on.                                                                                                    |
| (2)  | Wireless antennae (2, select models only) | Send and receive signals from one or more wireless devices.<br><b>NOTE:</b> The antennae are not visible from the outside of the computer. For optimal transmission, keep the areas immediately around the antennae free from obstructions. To see wireless regulatory notices, refer to the section of the <i>Regulatory, Safety and Environmental Notices</i> that applies to your country or region. These notices are located in Help and Support. |
| (3)  | Internal microphone                       | Records sound.                                                                                                    |

| ltem | Component                                    | Description                                   |
|------|----------------------------------------------|-----------------------------------------------|
| (4)  | Integrated webcam light (select models only) | On: The webcam is in use.                     |
| (5)  | Integrated webcam (select models only)       | Records video and captures still photographs. |

## Buttons, lights, and speakers

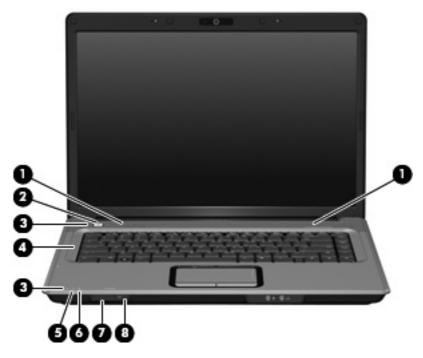

| ltem | Component         | Description                                                                                                    |
|------|-------------------|----------------------------------------------------------------------------------------------------|
| (1)  | Speakers (2)      | Produce sound.                                                                                                    |
| (2)  | Power button      | • When the computer is off, press the button to turn on the computer.                                                                                                    |
|      |                   | • When the computer is on, press the button to initiate Sleep.                                                                                                    |
|      |                   | <ul> <li>When the computer is in the Sleep state, press the<br/>button briefly to exit Sleep.</li> </ul>                                                                        |
|      |                   | <ul> <li>When the computer is in Hibernation, press the button<br/>briefly to exit Hibernation.</li> </ul>                                                                      |
|      |                   | If the computer has stopped responding and Windows®<br>shutdown procedures are ineffective, press and hold the<br>power button for at least 5 seconds to turn off the computer. |
|      |                   | To learn more about power settings, select <b>Start &gt;</b><br>Control Panel > System and Maintenance ><br>Power Options.                                                      |
| (3)  | Power lights* (2) | • On: The computer is on.                                                                                                    |
|      |                   | • Blinking: The computer is in the Sleep state.                                                                                                    |
|      |                   | • Off: The computer is off or in Hibernation.                                                                                                    |

| ltem | Component       | Description                                                                                                    |
|------|-----------------|----------------------------------------------------------------------------------------------------|
| (4)  | Caps lock light | On: Caps lock is on.                                                                                                    |
| (5)  | Battery light   | • On: A battery is charging.                                                                                                    |
|      |                 | <ul> <li>Blinking: A battery that is the only available power<br/>source has reached a low battery level or a critical<br/>battery level. When the battery reaches a critical<br/>battery level, the battery light begins blinking rapidly.</li> </ul>                                                            |
|      |                 | <ul> <li>Off: If the computer is plugged into an external power<br/>source, the light is turned off when all batteries in the<br/>computer are fully charged. If the computer is not<br/>plugged into an external power source, the light stays<br/>off until the battery reaches a low battery level.</li> </ul> |
| (6)  | Drive light     | Blinking: The hard drive or optical drive is being accessed.                                                                                                    |
| (7)  | Wireless switch | Turns the wireless feature on or off, but does not create a wireless connection.                                                                                                    |
|      |                 | <b>NOTE:</b> To establish a wireless connection, a wireless network must already be set up.                                                                                                    |
| (8)  | Wireless light  | <ul> <li>Blue: An integrated wireless device, such as a WLAN<br/>device and/or a Bluetooth® device, is turned on.</li> </ul>                                                                                                    |
|      |                 | • Amber: An integrated wireless device is turned off.                                                                                                    |

\*The 2 power lights display the same information. The light on the power button is visible only when the computer is open. The power light on the front of the computer is visible whether the computer is open or closed.

### Keys

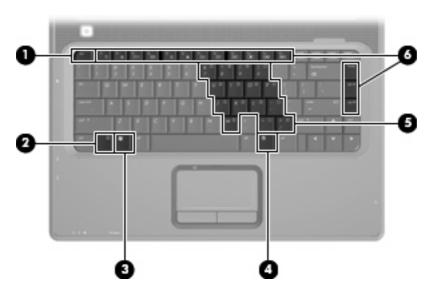

| ltem | Component                    | Function                                                                                                  |
|------|------------------------------|----------------------------------------------------------------------------------------------------|
| (1)  | esc key                      | Displays system information when pressed in combination with the fn key.                                  |
| (2)  | fn key                       | Executes frequently used system functions when pressed in combination with a function key or the esc key. |
| (3)  | Windows logo key             | Displays the Windows Start menu.                                                                          |
| (4)  | Windows applications key     | Displays a shortcut menu for items beneath the pointer.                                                   |
| (5)  | Embedded numeric keypad keys | Can be used like the keys on an external numeric keypad.                                                  |
| (6)  | Function keys                | Execute frequently used system functions when pressed in combination with the fn key.                     |

## **Pointing devices**

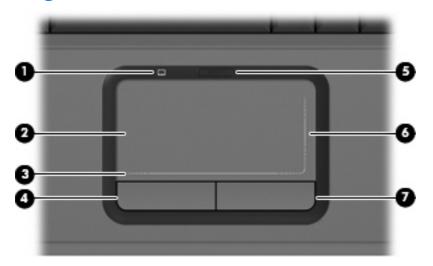

| ltem | Component                        | Function                                                        |
|------|----------------------------------|-----------------------------------------------------------------|
| (1)  | TouchPad light                   | • Blue: TouchPad is enabled.                                    |
|      |                                  | • Amber: TouchPad is disabled.                                  |
| (2)  | TouchPad*                        | Moves the pointer and selects or activates items on the screen. |
| (3)  | TouchPad horizontal scroll zone* | Scrolls left or right.                                          |
| (4)  | Left TouchPad button*            | Functions like the left button on an external mouse.            |
| (5)  | TouchPad on/off button           | Enables/disables the TouchPad.                                  |
| (6)  | TouchPad vertical scroll zone*   | Scrolls up or down.                                             |
| (7)  | Right TouchPad button            | Functions like the right button on an external mouse.           |

\*This table describes factory settings. To view and change pointing device preferences, select **Start > Control Panel > Hardware and Sound > Mouse**.

## Front components

| וולהל |     |
|-------|-----|
|       |     |
| 00000 | 60  |
|       | ••• |

| ltem | Component                  | Function                                                                                                    |
|------|----------------------------|----------------------------------------------------------------------------------------------------|
| (1)  | Power light                | • On: The computer is on.                                                                                                    |
|      |                            | • Blinking: The computer is in the Sleep state.                                                                                                    |
|      |                            | • Off: The computer is off or in Hibernation.                                                                                                    |
| (2)  | Battery light              | • On: A battery is charging.                                                                                                    |
|      |                            | <ul> <li>Blinking: A battery that is the only available power<br/>source has reached a low battery level or a critical<br/>battery level. When the battery reaches a critical<br/>battery level, the battery light begins blinking rapidly.</li> </ul>                                                            |
|      |                            | <ul> <li>Off: If the computer is plugged into an external power<br/>source, the light is turned off when all batteries in the<br/>computer are fully charged. If the computer is not<br/>plugged into an external power source, the light stays<br/>off until the battery reaches a low battery level.</li> </ul> |
| (3)  | Drive light                | Blinking: The hard drive or optical drive is being accessed.                                                                                                    |
| (4)  | Wireless switch            | Turns the wireless feature on or off, but does not create a wireless connection.                                                                                                    |
|      |                            | <b>NOTE:</b> To establish a wireless connection, a wireless network must already be set up.                                                                                                    |
| (5)  | Wireless light             | <ul> <li>Blue: An integrated wireless device, such as a WLAN<br/>device and/or a Bluetooth device, is turned on.</li> </ul>                                                                                                    |
|      |                            | • Amber: An integrated wireless device is turned off.                                                                                                    |
| (6)  | Audio-in (microphone) jack | Connects an optional computer headset microphone, stereo array microphone, or monaural microphone.                                                                                                    |
| (7)  | Audio-out (headphone) jack | Produces sound when connected to optional powered stereo speakers, headphones, ear buds, a headset, or television audio.                                                                                                    |

## **Right-side components**

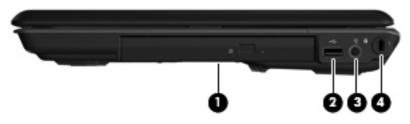

| ltem | Component           | Function                                                                                                    |
|------|---------------------|----------------------------------------------------------------------------------------------------|
| (1)  | Optical drive       | Reads optical discs and, on select models, also writes to optical discs.                                                                |
| (2)  | USB port            | Connects an optional USB device.                                                                                                    |
| (3)  | Power connector     | Connects an AC adapter.                                                                                                    |
| (4)  | Security cable slot | Attaches an optional security cable to the computer.                                                                                    |
|      |                     | <b>NOTE:</b> The security cable is designed to act as a deterrent, but it may not prevent the computer from being mishandled or stolen. |

## Left-side components

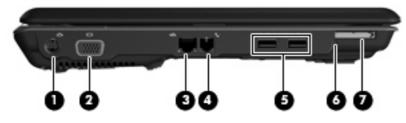

| ltem | Component                                     | Function                                                                                                    |
|------|-----------------------------------------------|----------------------------------------------------------------------------------------------------|
| (1)  | S-Video-out jack                              | Connects an optional S-Video device such as a television,<br>VCR, camcorder, overhead projector, or video capture<br>card.                                                             |
| (2)  | External monitor port                         | Connects an external VGA monitor or projector.                                                                                                    |
| (3)  | RJ-45 (network) jack                          | Connects a network cable.                                                                                                    |
| (4)  | RJ-11 (modem) jack                            | Connects a modem cable.                                                                                                    |
| (5)  | USB ports (2)                                 | Connect optional USB devices.                                                                                                    |
| (6)  | Digital Media Slot light (select models only) | On: A digital card is being accessed.                                                                                                    |
| (7)  | Digital Media Slot (select models only)       | Supports the following optional digital card formats: Secure<br>Digital (SD) Memory Card, MultiMediaCard (MMC),<br>Memory Stick (MS), Memory Stick Pro (MSP), xD-Picture<br>Card (XD). |

## **Rear component**

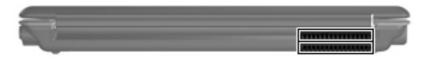

| Component | Function                                                                                                    |
|-----------|----------------------------------------------------------------------------------------------------|
| Vents (2) | Enable airflow to cool internal components.                                                                                                    |
|           | <b>NOTE:</b> The computer fan starts up automatically to coo<br>internal components and prevent overheating. It is norma<br>for the internal fan to cycle on and off during routine<br>operation. |

## **Bottom components**

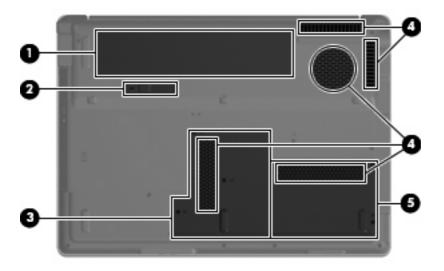

| ltem | Component                      | Function                                                                                                    |
|------|--------------------------------|----------------------------------------------------------------------------------------------------|
| (1)  | Battery bay                    | Holds the battery.                                                                                                    |
| (2)  | Battery release latch          | Releases the battery from the battery bay.                                                                                                    |
| (3)  | Memory/WLAN module compartment | Contains the memory module slots, the WLAN module slot, and the RTC battery.                                                                                                    |
|      |                                | <b>CAUTION:</b> To prevent an unresponsive system, replace<br>the wireless module only with a wireless module authorized<br>for use in the computer by the governmental agency that<br>regulates wireless devices in your country or region. If you<br>replace the module and then receive a warning message,<br>remove the module to restore computer functionality, and<br>then contact technical support through Help and Support. |
| (4)  | Vents (5)                      | Enables airflow to cool internal components.<br><b>NOTE:</b> The computer fan starts up automatically to cool<br>internal components and prevent overheating. It is normal<br>for the internal fan to cycle on and off during routine                                                                                                    |
| (5)  | Hard drive bay                 | operation.<br>Holds the hard drive.                                                                                                    |

# **3 Illustrated parts catalog**

### **Serial number location**

When ordering parts or requesting information, provide the computer serial number and model number located on the bottom of the computer.

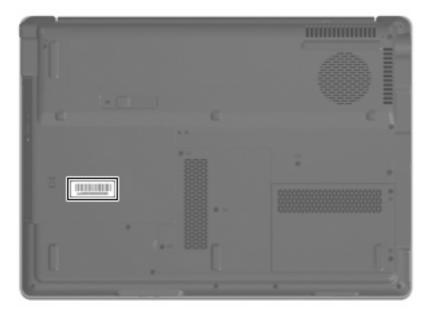

## **Computer major components**

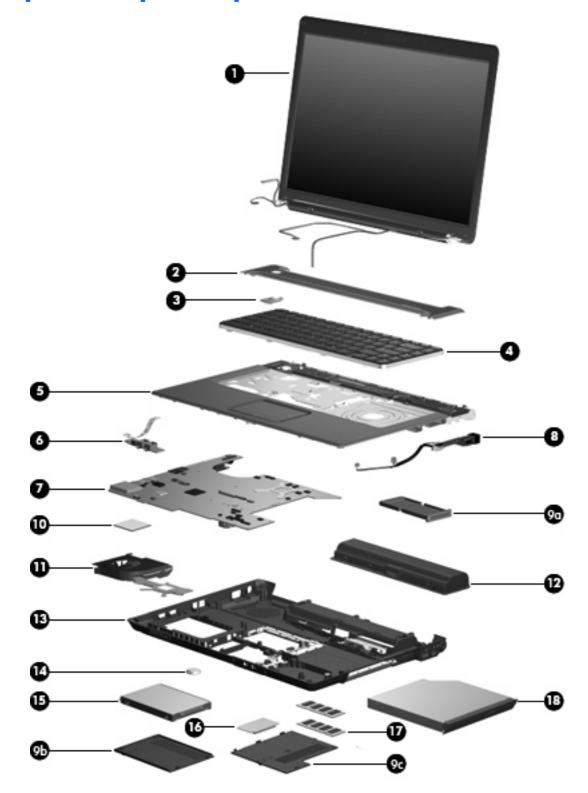

| ltem | Description                                                                                                    | Spare part number         |
|------|----------------------------------------------------------------------------------------------------|---------------------------|
| (1)  | <b>15.4-inch, WXGA+BrightView display assembly</b> (includes 2 WLAN antenna tran<br>microphones and cables, and logo) | nsceivers and cables,     |
|      | For use only with HP G7000 computer models                                                                            |                           |
|      | Includes camera module and cable                                                                                      | 461867-001                |
|      | Does not include camera module and cable                                                                              | 461870-001                |
|      | For use only with Compaq Presario C700 computer models                                                                |                           |
|      | Includes camera module and cable                                                                                      | 461862-001                |
|      | Does not include camera module and cable                                                                              | 461865-001                |
|      | Refer to Display assembly components on page 21, for more display assembly component                                  | t spare part information. |
| (2)  | Switch cover (includes LED board and cable)                                                                           | 442889-001                |
| (3)  | Power button board (includes power button board cable)                                                                | 443153-001                |
| (4)  | Keyboards (include keyboard cable)                                                                                    |                           |
|      | For use in Denmark, Finland, and Norway                                                                               | 442887-DH1                |
|      | For use in France                                                                                                    | 442887-051                |
|      | For use in French Canada                                                                                              | 442887-121                |
|      | For use in Germany                                                                                                    | 442887-041                |
|      | For use in Italy                                                                                                    | 442887-061                |
|      | For use in Latin America                                                                                              | 442887-161                |
|      | For use in the Netherlands                                                                                            | 442887-B31                |
|      | For use in Saudi Arabia                                                                                               | 442887-171                |
|      | For use in South Korea                                                                                                | 442887-AD1                |
|      | For use in Spain                                                                                                    | 442887-071                |
|      | For use in Turkey                                                                                                    | 442887-141                |
|      | For use in the United Kingdom                                                                                         | 442887-031                |
|      | For use in the United States                                                                                          | 442887-001                |
| (5)  | Top cover (includes TouchPad and TouchPad cable)                                                                      | 461872-001                |
|      | Plastics Kit (see <u>Plastics Kit on page 23</u> for more Plastics Kit spare part information)                        | 442891-001                |
| (9a) | ExpressCard slot bezel                                                                                                |                           |
| (9b) | Memory/WLAN module compartment cover                                                                                  |                           |
| (9c) | Hard drive cover                                                                                                    |                           |
| (7)  | System boards (include replacement thermal material)                                                                  |                           |
|      | Includes ExpressCard assembly                                                                                         | 461861-001                |
|      | Does not include ExpressCard assembly                                                                                 | 461860-001                |
| (9)  | Audio boards (include audio board cable)                                                                              |                           |

| ltem | Description                                                                                                    | Spare part numbe |
|------|----------------------------------------------------------------------------------------------------|------------------|
|      | Includes infrared transceiver                                                                                                    | 431444-001       |
|      | Does not include infrared transceiver                                                                                                    | 465229-001       |
| (8)  | <b>USB/power connector board</b> (includes USB/power connector board cable)                                                                                                    | 447444-001       |
| (11) | Processors (include replacement thermal material)                                                                                                    |                  |
|      | • AMD Turion TL-64 2.20-GHz processor (1-MB L2 cache)                                                                                                    | 461945-001       |
|      | • AMD Turion TL-62 2.10-GHz processor (1-MB L2 cache)                                                                                                    | 456023-001       |
|      | • AMD Turion TL-60 2.00-GHz processor (1-MB L2 cache)                                                                                                    | 461944-001       |
|      | • AMD Turion TL-58 1.90-GHz processor (1-MB L2 cache)                                                                                                    | 450802-001       |
|      | • AMD Athlon TK-57 1.90-GHz processor (512-KB L2 cache)                                                                                                    | 459759-001       |
|      | • AMD Athlon TK-55 1.80-GHz processor (512-KB L2 cache)                                                                                                    | 456024-001       |
|      | AMD Sempron 3800+ 2.20-GHz processor (512-KB L2 cache)                                                                                                    | 461946-001       |
|      | • AMD Sempron 3750+ 2.20-GHz processor (256-KB L2 cache)                                                                                                    | 459818-001       |
|      | AMD Sempron 3600+ 2.00-GHz processor (256-KB L2 cache)                                                                                                    | 450609-001       |
| (12) | Fan/heat sink assembly (includes replacement thermal material)                                                                                                    | 449961-001       |
| (13) | Base enclosure (includes wireless on/off switch and rubber feet)                                                                                                    | 461873-001       |
|      | <b>Rubber Kit</b> (not illustrated, includes 8 computer feet and 6 display bezel rubber screw covers))                                                                                                    | 431431-001       |
| (14) | Optical drives (include optical drive bezel and bracket)                                                                                                    |                  |
|      | DVD±RW and CD-RW SuperMulti Double-Layer Combo Drive with LightScribe                                                                                                    | 461955-001       |
|      | DVD±RW and CD-RW SuperMulti Double-Layer Combo Drive                                                                                                    | 461954-001       |
|      | DVD/CD-RW Combo Drive                                                                                                    | 461953-001       |
| (15) | Hard drives (include hard drive bracket and connector)                                                                                                    |                  |
|      | 160-GB, 5400-rpm                                                                                                    | 451862-001       |
|      | 120-GB, 5400-rpm                                                                                                    | 461951-001       |
|      | 80-GB, 5400-rpm                                                                                                    | 461950-001       |
| (16) | RTC battery                                                                                                    | 449729-001       |
| (17) | WLAN modules                                                                                                    |                  |
|      | Broadcom 802.11a/b/g WLAN modules:                                                                                                    |                  |
|      | <ul> <li>For use in Canada, the Cayman Islands, Guam, Puerto Rico, the U.S. Virgin Islands,<br/>and the United States</li> </ul>                                                                                                    | 441075-001       |
|      | <ul> <li>For use in Afghanistan, Albania, Algeria, Andorra, Angola, Antigua and Barbuda,<br/>Argentina, Armenia, Aruba, Australia, Austria, Azerbaijan, the Bahamas, Bahrain,<br/>Bangladesh, Barbados, Belarus, Belgium, Belize, Benin, Bermuda, Bhutan, Bolivia,<br/>Bosnia and Herzegovina, Botswana, Brazil, the British Virgin Islands, Brunei, Bulgaria,<br/>Burkina Faso, Burundi, Cameroon, Cape Verde, the Central African Republic, Chad,<br/>Chile, Colombia, Comoros, the Congo, Costa Rica, Croatia, Cyprus, the Czech Republic,<br/>Denmark, Djibouti, Dominica, the Dominican Republic, East Timor, Ecuador, Egypt,<br/>El Salvador, Equitorial Guinea, Eritrea, Estonia, Ethiopia, Fiji, Finland, France,<br/>French Guiana, Gabon, Gambia, Georgia, Germany, Ghana, Gibraltar, Greece,</li> </ul> | 441075-002       |

#### Item **Description**

Grenada, Guadeloupe, Guatemala, Guinea, Guinea-Bissau, Guyana, Haiti, Honduras, Hong Kong, Hungary, Iceland, India, Ireland, Israel, Italy, the Ivory Coast, Jamaica, Jordan, Kazakhstan, Kenya, Kiribati, Kyrgyzstan, Laos, Latvia, Lebanon, Lesotho, Liberia, Liechtenstein, Lithuania, Luxembourg, Macedonia, Madagascar, Malawi, Malaysia, the Maldives, Mali, Malta, the Marshall Islands, Martinique, Mauritania, Mauritius, Mexico, Micronesia, Monaco, Mongolia, Montenegro, Morocco, Mozambique, Namibia, Nauru, Nepal, the Nether Antilles, the Netherlands, New Zealand, Nicaragua, Niger, Nigeria, Norway, Oman, Pakistan, Palau, Panama, Papua New Guinea, Paraguay, the People's Republic of China, Peru, the Philippines, Poland, Portugal, the Republic of Moldova, Romania, Russia, Rwanda, Samoa, San Marino, Sao Tome and Principe, Saudi Arabia, Senegal, Serbia and Montenegro, the Seychelles, Sierra Leone, Singapore, Slovakia, Slovenia, the Solomon Islands, Somalia, South Africa, South Korea, Spain, Sri Lanka, St. Kitts and Nevis, St. Lucia, St. Vincent and the Grenadines, Suriname, Swaziland, Sweden, Switzerland, Taiwan, Tajikistan, Tanzania, Togo, Tonga, Trinidad and Tobago, Tunisia, Turkey, Turkmenistan, Tuvalu, Uganda, Ukraine, the United Arab Emirates, the United Kingdom, Uruguay, Uzbekistan, Vanuatu, Venezuela, Vietnam, Yemen, Zaire, Zambia, and Zimbabwe

#### Atheros AR2425 802.11b/g WLAN module:

| •  | For use in Canada, the Cayman Islands, Guam, Puerto Rico, the U.S. Virgin Islands, and the United States                                                                                                    | 459339-001 |
|----|----------------------------------------------------------------------------------------------------|------------|
| •  | For use in Afghanistan, Albania, Algeria, Andorra, Angola, Antigua and Barbuda,<br>Argentina, Armenia, Aruba, Australia, Austria, Azerbaijan, the Bahamas, Bahrain,<br>Bangladesh, Barbados, Belarus, Belgium, Belize, Benin, Bermuda, Bhutan, Bolivia,<br>Bosnia and Herzegovina, Botswana, Brazil, the British Virgin Islands, Brunei, Bulgaria,<br>Burkina Faso, Burundi, Cambodia, Cameroon, Cape Verde, the Central African<br>Republic, Chad, Chile, Colombia, Comoros, Congo, Costa Rica, Croatia, Cyprus, the<br>Czech Republic, Denmark, Djibouti, Dominica, the Dominican Republic, East Timor,<br>Ecuador, Egypt, El Salvador, Equitorial Guinea, Eritrea, Estonia, Ethiopia, Fiji, Finland,<br>France, French Guiana, Gabon, Gambia, Georgia, Germany, Ghana, Gibraltar,<br>Greece, Grenada, Guadeloupe, Guatemala, Guinea, Guinea-Bissau, Guyana, Haiti,<br>Honduras, Hong Kong, Hungary, Iceland, India, Indonesia, Ireland, Israel, Italy, the Ivory<br>Coast, Jamaica, Japan, Jordan, Kazakhstan, Kenya, Kiribati, Kuwait, Kyrgyzstan, Laos,<br>Latvia, Lebanon, Lesotho, Liberia, Liechtenstein, Lithuania, Luxembourg, Macedonia,<br>Madagascar, Malawi, Malaysia, the Maldives, Mali, Malta, the Marshall Islands,<br>Martinique, Mauritania, Mauritius, Mexico, Micronesia, Monaco, Mongolia,<br>Montenegro, Morocco, Mozambique, Namibia, Nauru, Nepal, the Nether Antilles, the<br>Netherlands, New Zealand, Nicaragua, Niger, Nigeria, Norway, Oman, Pakistan,<br>Palau, Panama, Papua New Guinea, Paraguay, the People's Republic of China, Peru,<br>the Philippines, Poland, Portugal, Qatar, the Republic of Moldova, Romania, Russia,<br>Rwanda, Samoa, San Marino, Sao Tome and Principe, Saudi Arabia, Senegal, Serbia<br>and Montenegro, Seychelles, Sierra Leone, Singapore, Slovakia, Slovenia, the Solomon<br>Islands, Somalia, South Africa, South Korea, Spain, Sri Lanka, St. Kitts and Nevis, St.<br>Lucia, St. Vincent and the Grenadines, Suriname, Swaziland, Sweden, Switzerland,<br>Syria, Taiwan, Tajikistan, Tanzania, Thailand, Togo, Tonga, Trinidad and Tobago,<br>Tunisia, Turkey, Turkmenistan, Tuvalu, Uganda, Ukraine, the United Arab Emirates, th | 459339-002 |
| D. | a sudae su 000 11k /s. W/IAN sue dulas                                                                                                    |            |

#### Broadcom 802.11b/g WLAN modules:

 For use in Canada, the Cayman Islands, Guam, Puerto Rico, the U.S. Virgin Islands, and the United States
 For use in Afghanistan, Albania, Algeria, Andorra, Angola, Antigua and Barbuda, Argentina, Armenia, Aruba, Australia, Austria, Azerbaijan, the Bahamas, Bahrain, Bangladesh, Barbados, Belarus, Belgium, Belize, Benin, Bermuda, Bhutan, Bolivia, Bosnia and Herzegovina, Botswana, Brazil, the British Virgin Islands, Brunei, Bulgaria, Burkina Faso, Burundi, Cameroon, Cape Verde, the Central African Republic, Chad, Chile, Colombia, Comoros, the Congo, Costa Rica, Croatia, Cyprus, the Czech Republic, Denmark, Djibouti, Dominica, the Dominican Republic, East Timor, Ecuador, Egypt, El Salvador, Equitorial Guinea, Eritrea, Estonia, Ethiopia, Fiji, Finland, France,

| ltem | Description                                                                                                    | Spare part number |
|------|----------------------------------------------------------------------------------------------------|-------------------|
|      | French Guiana, Gabon, Gambia, Georgia, Germany, Ghana, Gibraltar, Greece,<br>Grenada, Guadeloupe, Guatemala, Guinea, Guinea-Bissau, Guyana, Haiti, Honduras,<br>Hong Kong, Hungary, Iceland, India, Ireland, Israel, Italy, the Ivory Coast, Jamaica,<br>Jordan, Kazakhstan, Kenya, Kiribati, Kyrgyzstan, Laos, Latvia, Lebanon, Lesotho, Liberia,<br>Liechtenstein, Lithuania, Luxembourg, Macedonia, Madagascar, Malawi, Malaysia,<br>the Maldives, Mali, Malta, the Marshall Islands, Martinique, Mauritania, Mauritius,<br>Mexico, Micronesia, Monaco, Mongolia, Montenegro, Morocco, Mozambique,<br>Namibia, Nauru, Nepal, the Nether Antilles, the Netherlands, New Zealand,<br>Nicaragua, Niger, Nigeria, Norway, Oman, Pakistan, Palau, Panama,<br>Papua New Guinea, Paraguay, the People's Republic of China, Peru, the Philippines,<br>Poland, Portugal, the Republic of Moldova, Romania, Russia, Rwanda, Samoa,<br>San Marino, Sao Tome and Principe, Saudi Arabia, Senegal, Serbia and Montenegro,<br>the Seychelles, Sierra Leone, Singapore, Slovakia, Slovenia, the Solomon Islands,<br>Somalia, South Africa, South Korea, Spain, Sri Lanka, St. Kitts and Nevis, St. Lucia,<br>St. Vincent and the Grenadines, Suriname, Swaziland, Sweden, Switzerland, Taiwan,<br>Tajikistan, Tanzania, Togo, Tonga, Trinidad and Tobago, Tunisia, Turkey, Turkmenistan,<br>Tuvalu, Uganda, Ukraine, the United Arab Emirates, the United Kingdom, Uruguay,<br>Uzbekistan, Vanuatu, Venezuela, Vietnam, Yemen, Zaire, Zambia, and Zimbabwe |                   |
| (18) | Memory modules (PC2-5300, 667-MHz, DDR2)                                                                                                    |                   |
|      | 1024-MB                                                                                                    | 461949-001        |
|      | 512-MB                                                                                                    | 461948-001        |
| (19) | 6-cell, 47-Wh, 2.2-Ah battery                                                                                                    | 462853-001        |

## **Display assembly components**

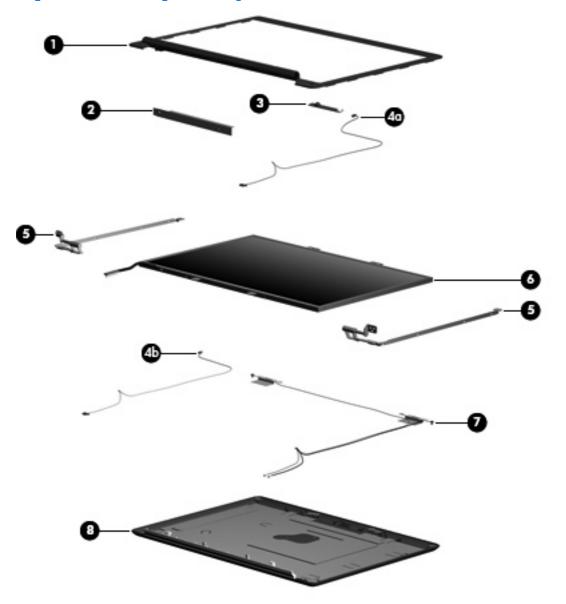

| ltem | Description                                                                                       | Spare part number |
|------|---------------------------------------------------------------------------------------------------|-------------------|
| (1)  | Display bezels:                                                                                   |                   |
|      | For use only with HP G7000 computer models equipped with camera module and microphone             | 461868-001        |
|      | For use only with HP G7000 computer models equipped with microphone                               | 461871-001        |
|      | For use only with Compaq Presario F700 computer models equipped with camera module and microphone | 461863-001        |
|      | For use only with Compaq Presario F700 computer models equipped with microphone                   | 461866-001        |
| (2)  | Display inverter                                                                                  | 431391-001        |
| (3)  | Camera module                                                                                     | 461875-001        |

| ltem | Description                                                                                                    | Spare part number |
|------|----------------------------------------------------------------------------------------------------|-------------------|
|      | Display Cable Kit, includes:                                                                                                    | 433287-001        |
| (4a) | Camera module cable                                                                                                    |                   |
| (4b) | Microphone                                                                                                    |                   |
| (5)  | Display hinges (includes left and right display hinges)                                                                               | 433288-001        |
| (6)  | <b>15.4-inch, WXGA+BrightView display panel</b> (includes display panel and backlight cables)                                         | 462427-001        |
| (7)  | Wireless Antenna Kit (includes left and right wireless antenna transceivers and cables)                                               | 449726-001        |
| (8)  | Display enclosures (includes logo)                                                                                                    |                   |
|      | For use only with HP G7000 computer models                                                                                            | 461869-001        |
|      | For use only with Compaq Presario F700 computer models                                                                                | 461864-001        |
|      | Display Logo Kits (not illustrated)                                                                                                   |                   |
|      | For use only with HP G7000 computer models                                                                                            | 462428-001        |
|      | For use only with Compaq Presario F700 computer models                                                                                | 461070-001        |
|      | <b>Display Screw Kit</b> (not illustrated, includes 8 display bezel Phillips PM2.5×8.0 screws and 2 display bezel Mylar screw covers) | 461947-001        |

### **Plastics Kit**

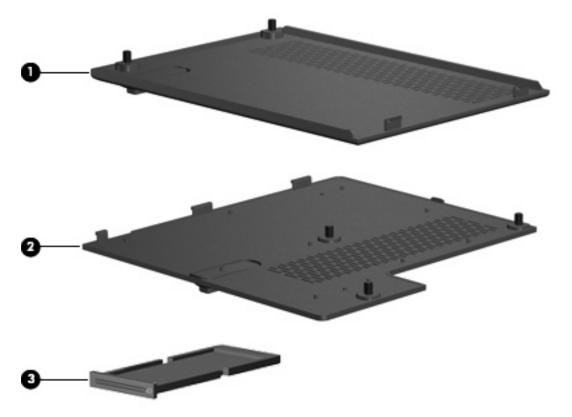

| ltem | Description                                                                          | Spare part number |
|------|--------------------------------------------------------------------------------------|-------------------|
|      | Plastics Kit:                                                                        | 442891-001        |
| (1)  | Hard drive cover (includes 2 captive screws, secured by C-clips)                     |                   |
| (2)  | Memory/WLAN module compartment cover (includes 3 captive screws, secured by C-clips) |                   |
| (3)  | ExpressCard slot bezel                                                               |                   |

## Mass storage devices

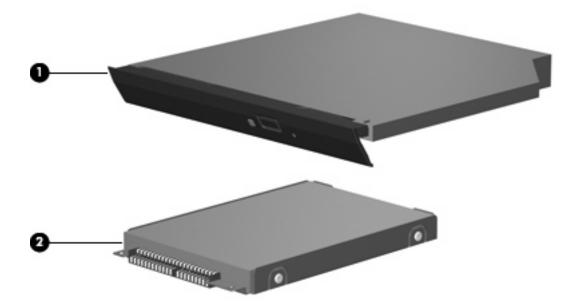

| ltem | Description                                                           | Spare part number |
|------|-----------------------------------------------------------------------|-------------------|
| (1)  | <b>Optical drives</b> (include bezel)                                 |                   |
|      | DVD±RW and CD-RW SuperMulti Double-Layer Combo Drive with LightScribe | 461955-001        |
|      | DVD±RW and CD-RW SuperMulti Double-Layer Combo Drive                  | 461954-001        |
|      | DVD/CD-RW Combo Drive                                                 | 461953-001        |
| (2)  | Hard drives (include bracket )                                        |                   |
|      | 160-GB, 5400-rpm                                                      | 451862-001        |
|      | 120-GB, 5400-rpm                                                      | 461951-001        |
|      | 80-GB, 5400-rpm                                                       | 461950-001        |

## **Miscellaneous parts**

| Description                   | Spare part number |
|-------------------------------|-------------------|
| AC adapters                   |                   |
| 65-W non-PFC AC adapter       | 402018-001        |
| 65-W PFC AC adapter           | 453199-001        |
| Power cords:                  |                   |
| For use in Argentina          | 394279-D01        |
| For use in Australia          | 394279-011        |
| For use in Denmark            | 394279-081        |
| For use in Europe             | 394279-021        |
| For use in Italy              | 394279-061        |
| For use in South Korea        | 394279-AD1        |
| For use in the United Kingdom | 394279-031        |
| For use in the United States  | 394279-001        |
| Screw Kit                     | 462854-001        |

- Hex HM5.0×9.0 standoff
- Phillips PM3.0×4.0 screw
- Phillips PM2.5×10.0 screw
- Phillips PM2.5×8.0 screw
- Phillips PM2.5×6.0 captive screw
- Phillips PM2.5×5.0 screw
- Phillips PM2.5×4.0 screw
- Phillips PM2.0×4.0 screw

## Sequential part number listing

| Spare part<br>number | Description                              |
|----------------------|------------------------------------------|
| 394279-001           | Power cord for use in the United States  |
| 394279-011           | Power cord for use in Australia          |
| 394279-021           | Power cord for use in Europe             |
| 394279-031           | Power cord for use in the United Kingdom |
| 394279-061           | Power cord for use in Italy              |
| 394279-081           | Power cord for use in Denmark            |
| 394279-AD1           | Power cord for use in South Korea        |

| Spare part<br>number | Description                                                                                                    |
|----------------------|----------------------------------------------------------------------------------------------------|
| 394279-D01           | Power cord for use in Argentina                                                                                                    |
| 402018-002           | 65-W non-PFC AC adapter                                                                                                    |
| 431391-001           | Display inverter                                                                                                    |
| 431431-001           | Rubber Kit (includes 8 computer feet and 6 display bezel rubber screw covers)                                                                                                    |
| 431444-001           | Audio board with infrared transceiver (includes audio board cable)                                                                                                    |
| 433287-001           | Display Cable Kit ( includes 2 wireless antenna transceivers and cables and microphone)                                                                                                    |
| 433288-001           | Display hinges (includes left and right display hinges)                                                                                                    |
| 441075-001           | Broadcom 802.11a/b/g WLAN module for use in Canada, the Cayman Islands, Guam, Puerto Rico,<br>the U.S. Virgin Islands, and the United States                                                                                                    |
| 441075-002           | Broadcom 802.11a/b/g WLAN module for use in Afghanistan, Albania, Algeria, Andorra, Angola,<br>Antigua and Barbuda, Argentina, Armenia, Aruba, Australia, Austria, Azerbaijan, the Bahamas, Bahrain,<br>Bangladesh, Barbados, Belarus, Belgium, Belize, Benin, Bermuda, Bhutan, Bolivia, Bosnia and Herzegovina,<br>Botswana, Brazil, the British Virgin Islands, Brunei, Bulgaria, Burkina Faso, Burundi, Cameroon, Cape Verde,<br>the Central African Republic, Chad, Chile, Colombia, Comoros, the Congo, Costa Rica, Croatia, Cyprus,<br>the Czech Republic, Denmark, Djibouti, Dominica, the Dominican Republic, East Timor, Ecuador, Egypt,<br>El Salvador, Equitorial Guinea, Eritrea, Estonia, Ethiopia, Fiji, Finland, France, French Guiana, Gabon, Gambia,<br>Georgia, Germany, Ghana, Gibraltar, Greece, Grenada, Guadeloupe, Guatemala, Guinea, Guinea-Bissau,<br>Guyana, Haiti, Honduras, Hong Kong, Hungary, Iceland, India, Ireland, Israel, Italy, the Ivory Coast, Jamaica,<br>Jordan, Kazakhstan, Kenya, Kiribati, Kyrgyzstan, Laos, Latvia, Lebanon, Lesotho, Liberia, Liechtenstein,<br>Lithuania, Luxembourg, Macedonia, Madagascar, Malawi, Malaysia, the Maldives, Mali, Malta,<br>the Marshall Islands, Martinique, Mauritania, Mauritius, Mexico, Micronesia, Monaco, Mongolia, Montenegro,<br>Morocco, Mozambique, Namibia, Nauru, Nepal, the Nether Antilles, the Netherlands, New Zealand,<br>Nicaragua, Niger, Nigeria, Norway, Oman, Pakistan, Palau, Panama, Papua New Guinea, Paraguay,<br>the People's Republic of China, Peru, the Philippines, Poland, Portugal, the Republic of Moldova, Romania,<br>Russia, Rwanda, Samoa, San Marino, Sao Tome and Principe, Saudi Arabia, Senegal, Serbia and Montenegro,<br>the Seychelles, Sierra Leone, Singapore, Slovakia, Slovenia, the Solomon Islands, Somalia, South Africa,<br>South Korea, Spain, Sri Lanka, St. Kitts and Nevis, St. Lucia, St. Vincent and the Grenadines, Suriname,<br>Swaziland, Sweden, Switzerland, Taiwan, Tajikistan, Tanzania, Togo, Tonga, Trinidad and Tobago, Tunisia,<br>Turkey, Turkmenistan, Tuvalu, Uganda, Ukraine, the United Arab Emirates, the United Kingdom, U |
| 441090-001           | Broadcom 802.11b/g WLAN module for use in Canada, the Cayman Islands, Guam, Puerto Rico,<br>the U.S. Virgin Islands, and the United States                                                                                                    |
| 441090-002           | Broadcom 802.11b/g WLAN module for use in Afghanistan, Albania, Algeria, Andorra, Angola,<br>Antigua and Barbuda, Argentina, Armenia, Aruba, Australia, Austria, Azerbaijan, the Bahamas, Bahrain,<br>Bangladesh, Barbados, Belarus, Belgium, Belize, Benin, Bermuda, Bhutan, Bolivia, Bosnia and Herzegovina,<br>Botswana, Brazil, the British Virgin Islands, Brunei, Bulgaria, Burkina Faso, Burundi, Cameroon, Cape Verde,<br>the Central African Republic, Chad, Chile, Colombia, Comoros, the Congo, Costa Rica, Croatia, Cyprus,<br>the Czech Republic, Denmark, Djibouti, Dominica, the Dominican Republic, East Timor, Ecuador, Egypt,<br>El Salvador, Equitorial Guinea, Eritrea, Estonia, Ethiopia, Fiji, Finland, France, French Guiana, Gabon, Gambia,<br>Georgia, Germany, Ghana, Gibraltar, Greece, Grenada, Guadeloupe, Guatemala, Guinea, Guinea-Bissau,<br>Guyana, Haiti, Honduras, Hong Kong, Hungary, Iceland, India, Ireland, Israel, Italy, the Ivory Coast, Jamaica,<br>Jordan, Kazakhstan, Kenya, Kiribati, Kyrgyzstan, Laos, Latvia, Lebanon, Lesotho, Liberia, Liechtenstein,<br>Lithuania, Luxembourg, Macedonia, Madagascar, Malawi, Malaysia, the Maldives, Mali, Malta,<br>the Marshall Islands, Martinique, Mauritania, Mauritius, Mexico, Micronesia, Monaco, Mongolia, Montenegro,<br>Morocco, Mozambique, Namibia, Nauru, Nepal, the Nether Antilles, the Netherlands, New Zealand,<br>Nicaragua, Niger, Nigeria, Norway, Oman, Pakistan, Palau, Panama, Papua New Guinea, Paraguay,<br>the People's Republic of China, Peru, the Philippines, Poland, Portugal, the Republic of Moldova, Romania,<br>Russia, Rwanda, Samoa, San Marino, Sao Tome and Principe, Saudi Arabia, Senegal, Serbia and Montenegro,<br>the Seychelles, Sierra Leone, Singapore, Slovakia, Slovenia, the Solomon Islands, Somalia, South Africa,<br>South Korea, Spain, Sri Lanka, St. Kitts and Nevis, St. Lucia, St. Vincent and the Grenadines, Suriname,<br>Swaziland, Sweden, Switzerland, Taiwan, Tajikistan, Tanzania, Togo, Tonga, Trinidad and Tobago, Tunisia,<br>Turkey, Turkmenistan, Tuvalu, Uganda, Ukraine, the United Arab Emirates, the United Kingdom, Uru |

| Spare part<br>number | Description                                                                                                    |
|----------------------|----------------------------------------------------------------------------------------------------|
| 442887-001           | Keyboard for use in the United States                                                                                                    |
| 442887-031           | Keyboard for use in the United Kingdom                                                                                                    |
| 442887-041           | Keyboard for use in Germany                                                                                                    |
| 442887-051           | Keyboard for use in France                                                                                                    |
| 442887-061           | Keyboard for use in Italy                                                                                                    |
| 442887-071           | Keyboard for use in Spain                                                                                                    |
| 442887-121           | Keyboard for use in French Canada                                                                                                    |
| 442887-141           | Keyboard for use in Turkey                                                                                                    |
| 442887-161           | Keyboard for use in Latin America                                                                                                    |
| 442887-171           | Keyboard for use in Saudi Arabia                                                                                                    |
| 442887-AD1           | Keyboard for use in South Korea                                                                                                    |
| 442887-B31           | Keyboard for use in the Netherlands                                                                                                    |
| 442887-DH1           | Keyboard for use in Denmark, Finland, and Norway                                                                                                    |
| 442889-001           | Switch cover (includes LED board and cable)                                                                                                    |
| 442891-001           | Plastics Kit (see <u>Plastics Kit on page 23</u> for more Plastics Kit spare part information)                                                                                                    |
| 443153-001           | Power button board (includes power button board cable)                                                                                                    |
| 447444-001           | USB/power connector board (includes USB/power connector board cable)                                                                                                    |
| 449726-001           | Wireless Antenna Kit (includes left and right wireless antenna transceivers and cables)                                                                                                    |
| 449729-001           | RTC battery                                                                                                    |
| 449961-001           | Fan/heat sink assembly (includes replacement thermal material)                                                                                                    |
| 450609-001           | AMD Sempron 3600+ 2.00-GHz processor (256-KB L2 cache, includes replacement thermal material)                                                                                                    |
| 450802-001           | AMD Turion TL-58 1.90-GHz processor (1-MB L2 cache, includes replacement thermal material)                                                                                                    |
| 451862-001           | 160-GB, 5400-rpm hard drive (includes hard drive bracket and connector)                                                                                                    |
| 453199-001           | 65-W PFC AC adapter                                                                                                    |
| 456023-001           | AMD Turion TL-62 2.10-GHz processor (1-MB L2 cache, includes replacement thermal material)                                                                                                    |
| 456024-001           | AMD Athlon TK-55 1.80-GHz processor (512-KB L2 cache, includes replacement thermal material)                                                                                                    |
| 459339-001           | Atheros AR2425 802.11b/g WLAN module for use in Canada, the Cayman Islands, Guam, Puerto Rico, the U.S. Virgin Islands, and the United States                                                                                                    |
| 459339-002           | Atheros AR2425 802.11b/g WLAN module for use in Afghanistan, Albania, Algeria, Andorra, Angola,<br>Antigua and Barbuda, Argentina, Armenia, Aruba, Australia, Austria, Azerbaijan, the Bahamas, Bahrain,<br>Bangladesh, Barbados, Belarus, Belgium, Belize, Benin, Bermuda, Bhutan, Bolivia, Bosnia and Herzegovina,<br>Botswana, Brazil, the British Virgin Islands, Brunei, Bulgaria, Burkina Faso, Burundi, Cambodia, Cameroon,<br>Cape Verde, the Central African Republic, Chad, Chile, Colombia, Comoros, Congo, Costa Rica, Croatia,<br>Cyprus, the Czech Republic, Denmark, Djibouti, Dominica, the Dominican Republic, East Timor, Ecuador, Egypt,<br>El Salvador, Equitorial Guinea, Eritrea, Estonia, Ethiopia, Fiji, Finland, France, French Guiana, Gabon, Gambia,<br>Georgia, Germany, Ghana, Gibraltar, Greece, Grenada, Guadeloupe, Guatemala, Guinea, Guinea-Bissau,<br>Guyana, Haiti, Honduras, Hong Kong, Hungary, Iceland, India, Indonesia, Ireland, Israel, Italy, the Ivory Coast,<br>Jamaica, Japan, Jordan, Kazakhstan, Kenya, Kiribati, Kuwait, Kyrgyzstan, Laos, Latvia, Lebanon, Lesotho,<br>Liberia, Liechtenstein, Lithuania, Luxembourg, Macedonia, Madagascar, Malawi, Malaysia, the Maldives, Mali, |

## Spare part Description number

|            | Malta, the Marshall Islands, Martinique, Mauritania, Mauritius, Mexico, Micronesia, Monaco, Mongolia,<br>Montenegro, Morocco, Mozambique, Namibia, Nauru, Nepal, the Nether Antilles, the Netherlands, New<br>Zealand, Nicaragua, Niger, Nigeria, Norway, Oman, Pakistan, Palau, Panama, Papua New Guinea,<br>Paraguay, the People's Republic of China, Peru, the Philippines, Poland, Portugal, Qatar, the Republic of<br>Moldova, Romania, Russia, Rwanda, Samoa, San Marino, Sao Tome and Principe, Saudi Arabia, Senegal,<br>Serbia and Montenegro, Seychelles, Sierra Leone, Singapore, Slovakia, Slovenia, the Solomon Islands, Somalia,<br>South Africa, South Korea, Spain, Sri Lanka, St. Kitts and Nevis, St. Lucia, St. Vincent and the Grenadines,<br>Suriname, Swaziland, Sweden, Switzerland, Syria, Taiwan, Tajikistan, Tanzania, Thailand, Togo, Tonga,<br>Trinidad and Tobago, Tunisia, Turkey, Turkmenistan, Tuvalu, Uganda, Ukraine, the United Arab Emirates, the<br>United Kingdom, Uruguay, Uzbekistan, Vanuatu, Venezuela, Vietnam, Yemen, Zaire, Zambia, and Zimbabwe |
|------------|----------------------------------------------------------------------------------------------------|
| 459759-001 | AMD Athlon TK-57 1.90-GHz processor (512-KB L2 cache, includes replacement thermal material)                                                                                                    |
| 459818-001 | AMD Sempron 3750+ 2.20-GHz processor (256-MB L2 cache, includes replacement thermal material)                                                                                                    |
| 461070-001 | Display Logo Kit for use with Compaq Presario F700 computer models                                                                                                    |
| 461860-001 | System board without ExpressCard assembly (includes replacement thermal material)                                                                                                    |
| 461861-001 | System board with ExpressCard assembly (includes replacement thermal material)                                                                                                    |
| 461862-001 | 15.4-inch, WXGA+BrightView display assembly with camera module and cable for use only with Compaq<br>Presario C700 computer models (includes 2 WLAN antenna transceivers and cables, microphones and cables,<br>and logo)                                                                                                    |
| 461863-001 | Display bezel for use only with Compaq Presario F700 computer models equipped with camera module and microphone                                                                                                    |
| 461864-001 | Display enclosure for use only with Compaq Presario F700 computer models                                                                                                    |
| 461865-001 | 15.4-inch, WXGA+BrightView display assembly without camera module and cable for use only with Compaq<br>Presario C700 computer models (includes 2 WLAN antenna transceivers and cables, microphones and cables,<br>and logo)                                                                                                    |
| 461866-001 | Display bezel for use only with Compaq Presario F700 computer models equipped with microphone                                                                                                    |
| 461867-001 | 15.4-inch, WXGA+BrightView display assembly with camera module and cable for use only with HP G7000 computer models (includes 2 WLAN antenna transceivers and cables, microphones and cables, and logo)                                                                                                    |
| 461868-001 | Display bezel for use only with HP G7000 computer models equipped with camera module and microphone                                                                                                    |
| 461869-001 | Display enclosure for use only with HP G7000 computer models                                                                                                    |
| 461870-001 | 15.4-inch, WXGA+BrightView display assembly without camera module and cable for use only with HP G7000 computer models (includes 2 WLAN antenna transceivers and cables, microphones and cables, and logo)                                                                                                    |
| 461871-001 | Display bezel for use only with HP G7000 computer models equipped with microphone                                                                                                    |
| 461872-001 | Top cover (includes TouchPad and TouchPad cable)                                                                                                    |
| 461873-001 | Base enclosure (includes wireless on/off switch and rubber feet)                                                                                                    |
| 461875-001 | Camera module                                                                                                    |
| 461944-001 | AMD Turion TL-60 2.00-GHz processor (1-MB L2 cache, includes replacement thermal material)                                                                                                    |
| 461945-001 | AMD Turion TL-64 2.20-GHz processor (1-MB L2 cache, includes replacement thermal material)                                                                                                    |
| 461946-001 | AMD Sempron 3800+ 2.20-GHz processor (512-KB L2 cache, includes replacement thermal material)                                                                                                    |
| 461947-001 | Display Screw Kit (includes 8 display bezel Phillips PM2.5×8.0 screws and 2 display bezel Mylar screw covers)                                                                                                    |
| 461948-001 | 512-MB memory module (PC2-5300, 667-MHz, DDR2)                                                                                                    |

| Spare part<br>number | Description                                                                            |
|----------------------|----------------------------------------------------------------------------------------|
| 461949-001           | 1024-MB memory module (PC2-5300, 667-MHz, DDR2)                                        |
| 461950-001           | 80-GB, 5400-rpm hard drive (includes hard drive bracket and connector)                 |
| 461951-001           | 120-GB, 5400-rpm hard drive (includes hard drive bracket and connector)                |
| 461953-001           | DVD/CD-RW Combo Drive                                                                  |
| 461954-001           | DVD±RW and CD-RW SuperMulti Double-Layer Combo Drive                                   |
| 461955-001           | DVD±RW and CD-RW SuperMulti Double-Layer Combo Drive with LightScribe                  |
| 462427-001           | 15.4-inch, WXGA+BrightView display panel (includes display panel and backlight cables) |
| 462428-001           | Display Logo Kit for use with HP G7000 computer models                                 |
| 462853-001           | 6-cell, 47-Wh, 2.2-Ah battery                                                          |
| 462854-001           | Screw Kit                                                                              |
| 465229-001           | Audio board without infrared transceiver (includes audio board cable)                  |

# 4 Removal and replacement procedures

# **Preliminary replacement requirements**

#### **Tools required**

You will need the following tools to complete the removal and replacement procedures:

- Flat-bladed screwdriver
- Magnetic screwdriver
- Phillips PO and P1 screwdrivers

#### Service considerations

The following sections include some of the considerations that you must keep in mind during disassembly and assembly procedures.

NOTE: As you remove each subassembly from the computer, place the subassembly (and all accompanying screws) away from the work area to prevent damage.

#### **Plastic parts**

Using excessive force during disassembly and reassembly can damage plastic parts. Use care when handling the plastic parts. Apply pressure only at the points designated in the maintenance instructions.

#### **Cables and connectors**

△ **CAUTION:** When servicing the computer, be sure that cables are placed in their proper locations during the reassembly process. Improper cable placement can damage the computer.

Cables must be handled with extreme care to avoid damage. Apply only the tension required to unseat or seat the cables during removal and insertion. Handle cables by the connector whenever possible. In all cases, avoid bending, twisting, or tearing cables. Be sure that cables are routed in such a way that they cannot be caught or snagged by parts being removed or replaced. Handle flex cables with extreme care; these cables tear easily.

#### **Drive handling**

△ **CAUTION:** Drives are fragile components that must be handled with care. To prevent damage to the computer, damage to a drive, or loss of information, observe these precautions:

Before removing or inserting a hard drive, shut down the computer. If you are unsure whether the computer is off or in Hibernation, turn the computer on, and then shut it down through the operating system.

Before handling a drive, be sure that you are discharged of static electricity. While handling a drive, avoid touching the connector.

Before removing a diskette drive or optical drive, be sure that a diskette or disc is not in the drive and be sure that the optical drive tray is closed.

Handle drives on surfaces covered with at least one inch of shock-proof foam.

Avoid dropping drives from any height onto any surface.

After removing a hard drive, an optical drive, or a diskette drive, place it in a static-proof bag.

Avoid exposing a hard drive to products that have magnetic fields, such as monitors or speakers.

Avoid exposing a drive to temperature extremes or liquids.

If a drive must be mailed, place the drive in a bubble pack mailer or other suitable form of protective packaging and label the package "FRAGILE."

## **Grounding guidelines**

#### **Electrostatic discharge damage**

Electronic components are sensitive to electrostatic discharge (ESD). Circuitry design and structure determine the degree of sensitivity. Networks built into many integrated circuits provide some protection, but in many cases, ESD contains enough power to alter device parameters or melt silicon junctions.

A discharge of static electricity from a finger or other conductor can destroy static-sensitive devices or microcircuitry. Even if the spark is neither felt nor heard, damage may have occurred.

An electronic device exposed to ESD may not be affected at all and can work perfectly throughout a normal cycle. Or the device may function normally for a while, then degrade in the internal layers, reducing its life expectancy.

△ **CAUTION:** To prevent damage to the computer when you are removing or installing internal components, observe these precautions:

Keep components in their electrostatic-safe containers until you area ready to install them.

Use nonmagnetic tools.

Before touching an electronic component, discharge static electricity by using the guidelines described in this section.

Avoid touching pins, leads, and circuitry. Handle electronic components as little as possible.

If you remove a component, place it in an electrostatic-safe container.

The following table shows how humidity affects the electrostatic voltage levels generated by different activities.

#### $\triangle$ **CAUTION:** A product can be degraded by as little as 700 V.

| Typical electrostatic voltage levels |                   |          |         |
|--------------------------------------|-------------------|----------|---------|
|                                      | Relative humidity |          |         |
| Event                                | 10%               | 40%      | 55%     |
| Walking across carpet                | 35,000 V          | 15,000 V | 7,500 V |
| Walking across vinyl floor           | 12,000 V          | 5,000 V  | 3,000 V |
| Motions of bench worker              | 6,000 V           | 800 V    | 400 V   |
| Removing DIPS from plastic tube      | 2,000 V           | 700 V    | 400 V   |
| Removing DIPS from vinyl tray        | 11,500 V          | 4,000 V  | 2,000 V |
| Removing DIPS from Styrofoam         | 14,500 V          | 5,000 V  | 3,500 V |
| Removing bubble pack from PCB        | 26,500 V          | 20,000 V | 7,000 V |
| Packing PCBs in foam-lined box       | 21,000 V          | 11,000 V | 5,000 V |

#### **Packaging and transporting guidelines**

Follow these grounding guidelines when packaging and transporting equipment:

- To avoid hand contact, transport products in static-safe tubes, bags, or boxes.
- Protect ESD-sensitive parts and assemblies with conductive or approved containers or packaging.
- Keep ESD-sensitive parts in their containers until the parts arrive at static-free workstations.
- Place items on a grounded surface before removing items from their containers.
- Always be properly grounded when touching a component or assembly.
- Store reusable ESD-sensitive parts from assemblies in protective packaging or nonconductive foam.
- Use transporters and conveyors made of antistatic belts and roller bushings. Be sure that mechanized equipment used for moving materials is wired to ground and that proper materials are selected to avoid static charging. When grounding is not possible, use an ionizer to dissipate electric charges.

#### **Workstation guidelines**

Follow these grounding workstation guidelines:

- Cover the workstation with approved static-shielding material.
- Use a wrist strap connected to a properly grounded work surface and use properly grounded tools and equipment.
- Use conductive field service tools, such as cutters, screwdrivers, and vacuums.
- When fixtures must directly contact dissipative surfaces, use fixtures made only of static-safe materials.
- Keep the work area free of nonconductive materials, such as ordinary plastic assembly aids and Styrofoam.
- Handle ESD-sensitive components, parts, and assemblies by the case or PCM laminate. Handle these
  items only at static-free workstations.
- Avoid contact with pins, leads, or circuitry.
- Turn off power and input signals before inserting or removing connectors or test equipment.

#### **Equipment guidelines**

Grounding equipment must include either a wrist strap or a foot strap at a grounded workstation.

- When seated, wear a wrist strap connected to a grounded system. Wrist straps are flexible straps with a minimum of one megohm ±10% resistance in the ground cords. To provide proper ground, wear a strap snugly against the skin at all times. On grounded mats with banana-plug connectors, use alligator clips to connect a wrist strap.
- When standing, use foot straps and a grounded floor mat. Foot straps (heel, toe, or boot straps) can be used at standing workstations and are compatible with most types of shoes or boots. On conductive floors or dissipative floor mats, use foot straps on both feet with a minimum of one megohm resistance between the operator and ground. To be effective, the conductive strips must be worn in contact with the skin.

The following grounding equipment is recommended to prevent electrostatic damage:

- Antistatic tape
- Antistatic smocks, aprons, and sleeve protectors
- Conductive bins and other assembly or soldering aids
- Nonconductive foam
- Conductive tabletop workstations with ground cords of one megohm resistance
- Static-dissipative tables or floor mats with hard ties to the ground
- Field service kits
- Static awareness labels
- Material-handling packages
- Nonconductive plastic bags, tubes, or boxes
- Metal tote boxes
- Electrostatic voltage levels and protective materials

The following table lists the shielding protection provided by antistatic bags and floor mats.

| Material              | Use        | Voltage protection level |
|-----------------------|------------|--------------------------|
| Antistatic plastic    | Bags       | 1,500 V                  |
| Carbon-loaded plastic | Floor mats | 7,500 V                  |
| Metallized laminate   | Floor mats | 5,000 V                  |

## Unknown user password

If the computer you are servicing has an unknown user password, follow these steps to clear the password:

**NOTE:** These steps also clear CMOS.

- 1. Shut down the computer. If you are unsure whether the computer is off or in Hibernation, turn the computer on, and then shut it down through the operating system.
- 2. Disconnect all external devices connected to the computer.
- 3. Disconnect the power from the computer by first unplugging the power cord from the AC outlet and then unplugging the AC adapter from the computer.
- 4. Remove the battery (see <u>Battery on page 37</u>).
- 5. Remove the real-time clock (RTC) battery (see <u>RTC battery on page 44</u>).
- 6. Wait approximately 5 minutes.
- 7. Replace the RTC battery and reassemble the computer.
- 8. Connect AC power to the computer. Do not reinsert any batteries at this time.
- 9. Turn on the computer.

All passwords and all CMOS settings have been cleared.

# **Component replacement procedures**

This chapter provides removal and replacement procedures.

There are as many as 80 screws and standoffs, in 10 different sizes, that must be removed, replaced, or loosened when servicing the computer. Make special note of each screw and standoff size and location during removal and replacement.

## Serial number

Report the computer serial number to HP when requesting information or ordering spare parts. The serial number is located on the bottom of the computer.

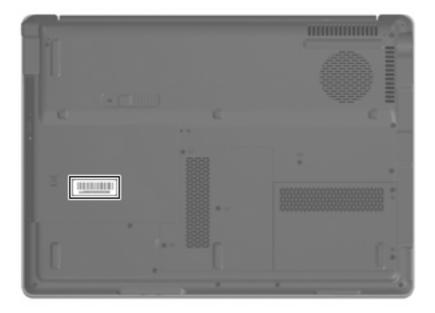

#### **Computer feet**

The computer feet are adhesive-backed rubber pads. The feet are included in the Rubber Kit, spare part number 431431-001. There are 8 rubber feet, in 4 different sizes, that attach to the base enclosure in the locations illustrated below.

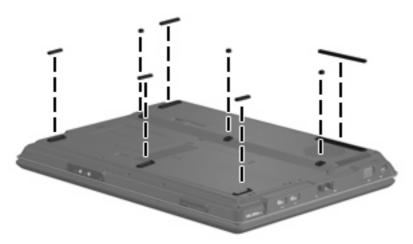

#### **Battery**

| Description                            | Spare part number |
|----------------------------------------|-------------------|
| 6-cell, 2.20-Ah (47-Wh) Li-ion battery | 462853-001        |

Before disassembling the computer, follow these steps:

- 1. Shut down the computer. If you are unsure whether the computer is off or in Hibernation, turn the computer on, and then shut it down through the operating system.
- 2. Disconnect all external devices connected to the computer.
- 3. Disconnect the power from the computer by first unplugging the power cord from the AC outlet and then unplugging the AC adapter from the computer.

Remove the battery:

- 1. Turn the computer upside down on a flat surface, with the battery bay toward you.
- 2. Slide the battery release latch (1) to release the battery.
- 3. Pivot the battery (2) upward and remove it from the computer (3).

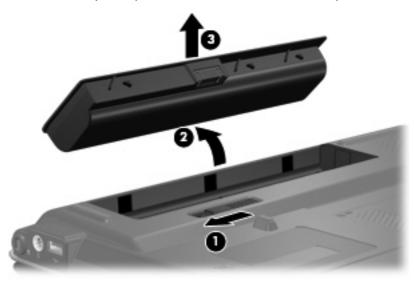

To install the battery, insert the rear edge of the battery into the battery bay and pivot the battery downward until it is seated. The battery release latch automatically locks the battery into place.

## **Camera module**

| Description   | Spare part number |
|---------------|-------------------|
| Camera module | 461875-001        |

Before removing the camera module, follow these steps:

- 1. Shut down the computer. If you are unsure whether the computer is off or in Hibernation, turn the computer on, and then shut it down through the operating system.
- 2. Disconnect all external devices connected to the computer.
- 3. Disconnect the power from the computer by first unplugging the power cord from the AC outlet and then unplugging the AC adapter from the computer.
- 4. Remove the battery (see <u>Battery on page 37</u>).

Remove the camera module:

- 1. Turn the computer right-side up, with the front toward you.
- 2. Open the computer as far as possible.
- 3. Remove the four rubber screw covers (1) and the four Phillips PM2.5×8.0 screws (2) that secure the display bezel to the display assembly.

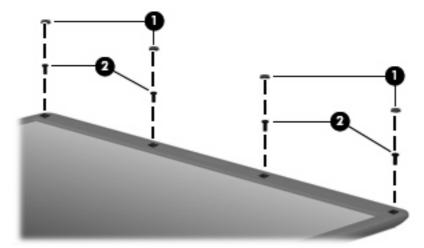

- 4. Flex the inside edges of the display bezel left and right sides (1) until the bezel disengages from the display enclosure.
- 5. Flex the inside edge of the display bezel top edge (2) until the bezel disengages from the display enclosure.

6. Separate the display bezel top edge (3) from the display assembly to access the camera module.

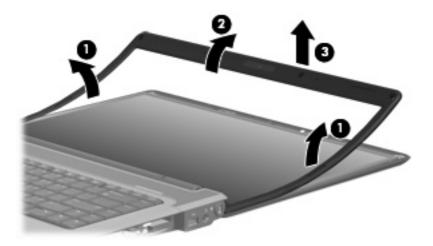

- 7. Release the camera module (1) as far from the display enclosure as the camera module cable allows.
- 8. Disconnect the camera module cable (2) from the camera module.

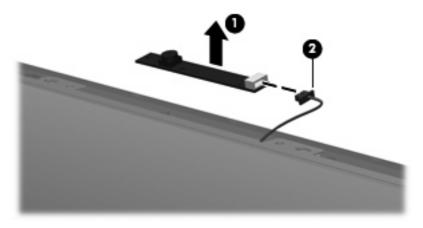

9. Remove the camera module.

Reverse this procedure to install the camera module.

## Hard drive

NOTE: All hard drive spare part kits include a hard drive bracket.

| Description                 | Spare part number |
|-----------------------------|-------------------|
| 160-GB, 5400-rpm hard drive | 451862-001        |
| 120-GB, 5400-rpm hard drive | 461951-001        |
| 80-GB, 5400-rpm hard drive  | 461950-001        |

Before removing the hard drive, follow these steps:

- 1. Shut down the computer. If you are unsure whether the computer is off or in Hibernation, turn the computer on, and then shut it down through the operating system.
- 2. Disconnect all external devices connected to the computer.
- 3. Disconnect the power from the computer by first unplugging the power cord from the AC outlet and then unplugging the AC adapter from the computer.
- 4. Remove the battery (see <u>Battery on page 37</u>).

Remove the hard drive:

- 1. Position the computer with the front toward you.
- 2. Loosen the two Phillips PM2.5×6.0 captive screws (1) that secure the hard drive cover to the computer.
- 3. Lift the right side of the hard drive cover (2), swing it up and to the left, and remove the cover. The hard drive cover is included in the Plastics Kit, spare part number 442891-001.

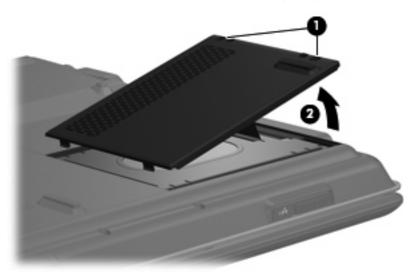

4. Grasp the Mylar tab (1) on the hard drive and lift the right side of the hard drive (2) to disconnect it from the system board.

5. Remove the hard drive (3) from the hard drive bay.

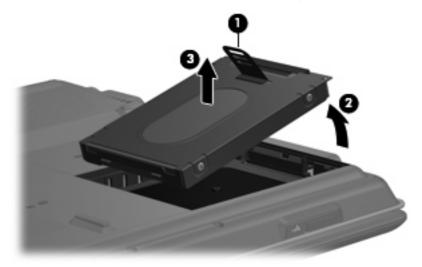

- 6. If it is necessary to replace the hard drive bracket, remove the two Phillips PM3.0×4.0 hard drive bracket screws (1) from each side of the hard drive.
- 7. Lift the bracket (2) straight up to remove it from the hard drive.

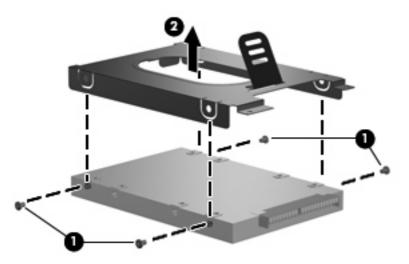

Reverse this procedure to reassemble and install the hard drive.

## **Memory module**

| Description                       | Spare part number |
|-----------------------------------|-------------------|
| 1024-MB (PC2-5300, 667-MHz, DDR2) | 461949-001        |
| 512-MB (PC2-5300, 667-MHz, DDR2)  | 461948-001        |

Before removing the memory module, follow these steps:

- 1. Shut down the computer. If you are unsure whether the computer is off or in Hibernation, turn the computer on, and then shut it down through the operating system.
- 2. Disconnect all external devices connected to the computer.
- 3. Disconnect the power from the computer by first unplugging the power cord from the AC outlet and then unplugging the AC adapter from the computer.
- 4. Remove the battery (see <u>Battery on page 37</u>).

Remove the memory module:

- 1. Position the computer with the front toward you.
- 2. Loosen the three Phillips PM2.5×6.0 captive screws (1) that secure the memory/WLAN module compartment cover to the computer.
- 3. Lift the left side of the cover (2), swing it up and to the right, and remove the cover. The memory/ WLAN module compartment cover is included in the Plastics Kit, spare part number 442891-001.

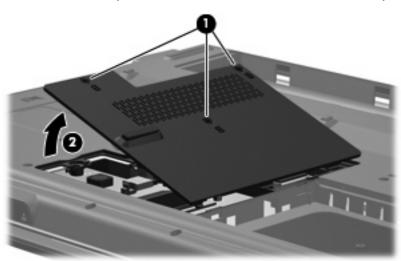

4. Spread the retaining tabs (1) on each side of the memory module slot to release the memory module. (The edge of the module opposite the slot rises away from the computer.)

- 5. Remove the memory module (2) by pulling the module away from the slot at an angle.
- NOTE: Memory modules are designed with a notch (3) to prevent incorrect installation into the memory module slot.

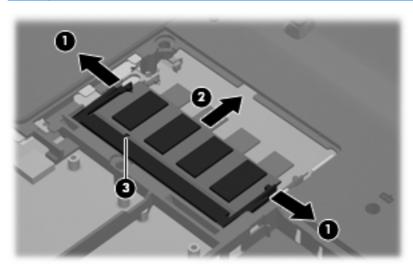

Reverse this procedure to install a memory module.

## **RTC battery**

NOTE: Removing the RTC battery and leaving it uninstalled for 5 or more minutes causes all passwords and CMOS settings to be cleared.

| Description | Spare part number |
|-------------|-------------------|
| RTC battery | 449137-001        |

Before removing the RTC battery, follow these steps:

- 1. Shut down the computer. If you are unsure whether the computer is off or in Hibernation, turn the computer on, and then shut it down through the operating system.
- 2. Disconnect all external devices connected to the computer.
- 3. Disconnect the power from the computer by first unplugging the power cord from the AC outlet and then unplugging the AC adapter from the computer.
- 4. Remove the battery (see <u>Battery on page 37</u>).

Remove the RTC battery:

Remove the RTC battery from the socket on the system board.

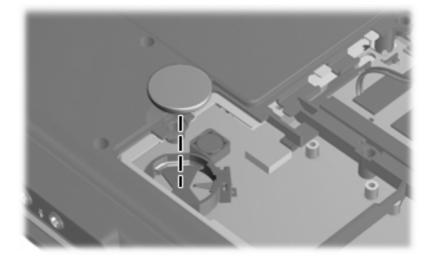

Reverse this procedure to install the RTC battery.

## WLAN module

 $\triangle$  **CAUTION:** The WLAN module and the WWAN module are not interchangeable.

| Description                                                                                                    | Spare part numbe |
|----------------------------------------------------------------------------------------------------|------------------|
| Broadcom 802.11a/b/g WLAN modules:                                                                                                    |                  |
| For use in Canada, the Cayman Islands, Guam, Puerto Rico, the U.S. Virgin Islands,<br>and the United States                                                                                                    | 441075-001       |
| For use in Afghanistan, Albania, Algeria, Andorra, Angola, Antigua and Barbuda, Argentina,<br>Armenia, Aruba, Australia, Austria, Azerbaijan, the Bahamas, Bahrain, Bangladesh, Barbados,<br>Belarus, Belgium, Belize, Benin, Bermuda, Bhutan, Bolivia, Bosnia and Herzegovina, Botswana,<br>Brazil, the British Virgin Islands, Brunei, Bulgaria, Burkina Faso, Burundi, Cameroon, Cape Verde,<br>the Central African Republic, Chad, Chile, Colombia, Comoros, the Congo, Costa Rica, Croatia,<br>Cyprus, the Czech Republic, Denmark, Djibouti, Dominica, the Dominican Republic, East Timor,<br>Ecuador, Egypt, El Salvador, Equitorial Guinea, Eritrea, Estonia, Ethiopia, Fiji, Finland, France,<br>French Guiana, Gabon, Gambia, Georgia, Germany, Ghana, Gibraltar, Greece, Grenada,<br>Guadeloupe, Guatemala, Guinea, Guinea-Bissau, Guyana, Haiti, Honduras, Hong Kong, Hungary,<br>Iceland, India, Ireland, Israel, Italy, the Ivory Coast, Jamaica, Jordan, Kazakhstan, Kenya, Kiribati,<br>Kyrgyzstan, Laos, Latvia, Lebanon, Lesotho, Liberia, Liechtenstein, Lithuania, Luxembourg, Macedonia,<br>Madagascar, Malawi, Malaysia, the Maldives, Mali, Malta, the Marshall Islands, Martinique,<br>Mauritania, Mauritius, Mexico, Micronesia, Monaco, Mongolia, Montenegro, Morocco,<br>Mozambique, Namibia, Nauru, Nepal, the Nether Antilles, the Netherlands, New Zealand,<br>Nicaragua, Niger, Nigeria, Norway, Oman, Pakistan, Palau, Panama, Papua New Guinea,<br>Paraguay, the People's Republic of China, Peru, the Philippines, Poland, Portugal,<br>the Republic of Moldova, Romania, Russia, Rwanda, Samaa, San Marino, Sao Tome and Principe,<br>Saudi Arabia, Senegal, Serbia and Montenegro, the Seychelles, Sierra Leone, Singapore, Slovakia,<br>Slovenia, the Solomon Islands, Somalia, South Africa, South Korea, Spain, Sri Lanka,<br>St. Kitts and Nevis, St. Lucia, St. Vincent and the Grenadines, Suriname, Swaziland, Sweden,<br>Switzerland, Taiwan, Tajikistan, Tanzania, Togo, Tonga, Trinidad and Tobago, Tunisia, Turkey,<br>Turkmenistan, Tuvalu, Uganda, Ukraine, the United Arab Emirates, the United Kingdom, Uruguay,<br>Uzbekistan, Vanuatu, Vene | 441075-002       |
| Atheros AR2425 802.11b/g WLAN modules:                                                                                                    |                  |
| For use in Canada, the Cayman Islands, Guam, Puerto Rico, the U.S. Virgin Islands,<br>and the United States                                                                                                    | 459339-001       |
| For use in Afghanistan, Albania, Algeria, Andorra, Angola, Antigua and Barbuda, Argentina,<br>Armenia, Aruba, Australia, Austria, Azerbaijan, the Bahamas, Bahrain, Bangladesh, Barbados,<br>Belarus, Belgium, Belize, Benin, Bermuda, Bhutan, Bolivia, Bosnia and Herzegovina, Botswana,<br>Brazil, the British Virgin Islands, Brunei, Bulgaria, Burkina Faso, Burundi, Cambodia, Cameroon, Cape<br>Verde, the Central African Republic, Chad. Chile, Colombia, Comoros, Congo, Costa Rica, Croatia,                                                                                                    | 459339-002       |

Verde, the Central African Republic, Chad, Chile, Colombia, Comoros, Congo, Costa Rica, Croatia, Cyprus, the Czech Republic, Denmark, Djibouti, Dominica, the Dominican Republic, East Timor, Ecuador, Egypt, El Salvador, Equitorial Guinea, Eritrea, Estonia, Ethiopia, Fiji, Finland, France, French Guiana, Gabon, Gambia, Georgia, Germany, Ghana, Gibraltar, Greece, Grenada, Guadeloupe, Guatemala, Guinea, Guinea Bissau, Guyana, Haiti, Honduras, Hong Kong, Hungary, Iceland, India, Indonesia, Ireland, Israel, Italy, the Ivory Coast, Jamaica, Japan, Jordan, Kazakhstan, Kenya, Kiribati, Kuwait, Kyrayzstan, Laos, Latvia, Lebanon, Lesotho, Liberia, Liechtenstein, Lithuania, Luxembourg, Macedonia, Madagascar, Malawi, Malaysia, the Maldives, Mali, Malta, the Marshall Islands, Martinique, Mauritania, Mauritius, Mexico, Micronesia, Monaco, Mongolia, Montenegro, Morocco, Mozambique, Namibia, Nauru, Nepal, the Nether Antilles, the Netherlands, New Zealand, Nicaragua, Niger, Nigeria, Norway, Oman, Pakistan, Palau, Panama, Papua New Guinea, Paraguay, the People's Republic of China, Peru, the Philippines, Poland, Portugal, Qatar, the Republic of Moldova, Romania, Russia, Rwanda, Samoa, San Marino, Sao Tome and Principe, Saudi Arabia, Senegal, Serbia and Montenegro, Seychelles, Sierra Leone, Singapore, Slovakia, Slovenia, the Solomon Islands, Somalia, South Africa, South Korea, Spain, Sri Lanka, St. Kitts and Nevis, St. Lucia, St. Vincent and the Grenadines, Suriname, Swaziland, Sweden, Switzerland, Syria, Taiwan, Tajikistan, Tanzania, Thailand, Togo, Tonga, Trinidad and Tobago, Tunisia, Turkey, Turkmenistan, Tuvalu, Uganda, Ukraine, the United Arab Emirates, the United Kingdom, Uruguay, Uzbekistan, Vanuatu, Venezuela, Vietnam, Yemen, Zaire, Zambia, and Zimbabwe

Broadcom 802.11b/g WLAN modules:

| Description                                                                                                    | Spare part number |
|----------------------------------------------------------------------------------------------------|-------------------|
| For use in Canada, the Cayman Islands, Guam, Puerto Rico, the U.S. Virgin Islands, and the United States                                                                                                    | 441090-001        |
| For use in Afghanistan, Albania, Algeria, Andorra, Angola, Antigua and Barbuda, Argentina,<br>Armenia, Aruba, Australia, Austria, Azerbaijan, the Bahamas, Bahrain, Bangladesh, Barbados,<br>Belarus, Belgium, Belize, Benin, Bermuda, Bhutan, Bolivia, Bosnia and Herzegovina, Botswana,<br>Brazil, the British Virgin Islands, Brunei, Bulgaria, Burkina Faso, Burundi, Cameroon, Cape Verde,<br>the Central African Republic, Chad, Chile, Colombia, Comoros, the Congo, Costa Rica, Croatia,<br>Cyprus, the Czech Republic, Denmark, Djibouti, Dominica, the Dominican Republic, East Timor,<br>Ecuador, Egypt, El Salvador, Equitorial Guinea, Eritrea, Estonia, Ethiopia, Fiji, Finland, France,<br>French Guiana, Gabon, Gambia, Georgia, Germany, Ghana, Gibraltar, Greece, Grenada,<br>Guadeloupe, Guatemala, Guinea, Guinea-Bissau, Guyana, Haiti, Honduras, Hong Kong, Hungary,<br>Iceland, India, Ireland, Israel, Italy, the Ivory Coast, Jamaica, Jordan, Kazakhstan, Kenya, Kiribati,<br>Kyrgyzstan, Laos, Latvia, Lebanon, Lesotho, Liberia, Liechtenstein, Lithuania, Luxembourg, Macedonia,<br>Madagascar, Malawi, Malaysia, the Maldives, Mali, Malta, the Marshall Islands, Martinique,<br>Mauritania, Mauritius, Mexico, Micronesia, Monaco, Mongolia, Montenegro, Morocco,<br>Mozambique, Namibia, Nauru, Nepal, the Nether Antilles, the Netherlands, New Zealand,<br>Nicaragua, Niger, Nigeria, Norway, Oman, Pakistan, Palau, Panama, Papua New Guinea,<br>Paraguay, the People's Republic of China, Peru, the Philippines, Poland, Portugal,<br>the Republic of Moldova, Romania, Russia, Rwanda, Samoa, San Marino, Sao Tome and Principe,<br>Saudi Arabia, Senegal, Serbia and Montenegro, the Seychelles, Sierra Leone, Singapore, Slovakia,<br>Slovenia, the Solomon Islands, Somalia, South Africa, South Korea, Spain, Sri Lanka,<br>St. Kitts and Nevis, St. Lucia, St. Vincent and the Grenadines, Suriname, Swaziland, Sweden,<br>Switzerland, Taiwan, Tajikistan, Tanzania, Togo, Tonga, Trinidad and Tobago, Tunisia, Turkey,<br>Turkmenistan, Tuvalu, Uganda, Ukraine, the United Arab Emirates, the United Kingdom, Uruguay,<br>Uzbekistan, Vanuatu, Vene | 441090-002        |

Before removing the WLAN module, follow these steps:

- 1. Shut down the computer. If you are unsure whether the computer is off or in Hibernation, turn the computer on, and then shut it down through the operating system.
- 2. Disconnect all external devices connected to the computer.
- 3. Disconnect the power from the computer by first unplugging the power cord from the AC outlet and then unplugging the AC adapter from the computer.
- 4. Remove the battery (see <u>Battery on page 37</u>).
- 5. Remove the memory/WLAN module compartment cover (see <u>Memory module on page 42</u>).

Remove the WLAN module:

- 1. Disconnect the WLAN antenna cables (1) from the terminals on the WLAN module.
- **NOTE:** The black WLAN antenna cable is connected to the WLAN module "Main" terminal. The white WLAN antenna cable is connected to the WLAN module "Aux" terminal.
- 2. Remove the two Phillips PM2.0×4.0 screws (2) that secure the WLAN module to the computer. (The edge of the module opposite the slot rises away from the computer.)

- 3. Remove the WLAN module (3) by pulling the module away from the slot at an angle.
- **NOTE:** WLAN modules are designed with a notch **(4)** to prevent incorrect installation.

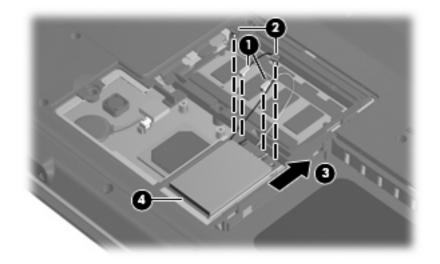

Reverse this procedure to install the WLAN module.

# **Optical drive**

**NOTE:** All optical drive spare part kits include an optical drive bezel and optical drive bracket.

| Description                                                           | Spare part number |
|-----------------------------------------------------------------------|-------------------|
| DVD±RW and CD-RW SuperMulti Double-Layer Combo Drive with LightScribe | 461955-001        |
| DVD±RW and CD-RW SuperMulti Double-Layer Combo Drive                  | 461954-001        |
| DVD/CD-RW Combo Drive                                                 | 461953-001        |

Before removing the optical drive, follow these steps:

- 1. Shut down the computer. If you are unsure whether the computer is off or in Hibernation, turn the computer on, and then shut it down through the operating system.
- 2. Disconnect all external devices connected to the computer.
- 3. Disconnect the power from the computer by first unplugging the power cord from the AC outlet and then unplugging the AC adapter from the computer.
- 4. Remove the battery (see <u>Battery on page 37</u>).

Remove the optical drive:

- 1. Position the computer with the left side toward you.
- 2. Remove the Phillips PM2.5×8.0 screw (1) that secures the optical drive to the computer.
- 3. Insert a thin tool, such as a paper clip (2), into the release access. (The optical drive disc tray is partially ejected from the optical drive.)
- 4. Use the disc tray frame to slide the optical drive (3) out of the computer.

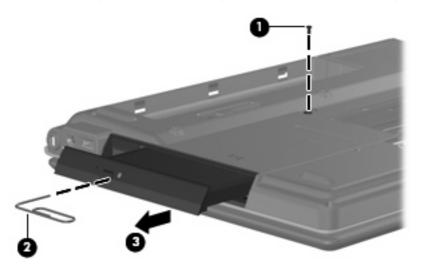

- 5. If it is necessary to replace the optical drive bracket, position the optical drive with the rear toward you.
- 6. Remove the two Phillips PM2.0×3.0 screws (1) that secure the optical drive bracket to the optical drive.

7. Remove the optical drive bracket (2).

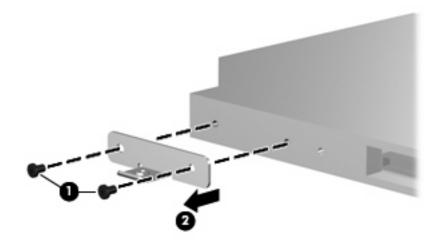

Reverse this procedure to reassemble and install an optical drive.

## Switch cover

| Description                                              | Spare part number |
|----------------------------------------------------------|-------------------|
| Switch cover (includes an LED board and LED board cable) | 442889-001        |

Before removing the switch cover, follow these steps:

- 1. Shut down the computer. If you are unsure whether the computer is off or in Hibernation, turn the computer on, and then shut it down through the operating system.
- 2. Disconnect all external devices connected to the computer.
- 3. Disconnect the power from the computer by first unplugging the power cord from the AC outlet and then unplugging the AC adapter from the computer.
- 4. Remove the battery (see <u>Battery on page 37</u>).

Remove the switch cover:

- 1. Position the computer with the front toward you.
- 2. Remove the two Phillips PM2.5×10.0 screws (1) and the Phillips PM2.5×5.0 screw (2) that secure the switch cover to the computer.

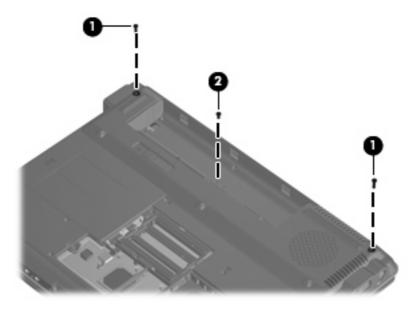

- 3. Turn the computer right-side up, with the front toward you.
- 4. Open the computer as far as possible.
- 5. Lift the left and right sides of the switch cover (1) until it detaches from the computer.

6. Release the switch cover (2) by swinging it up and forward until it rests upside down on the keyboard.

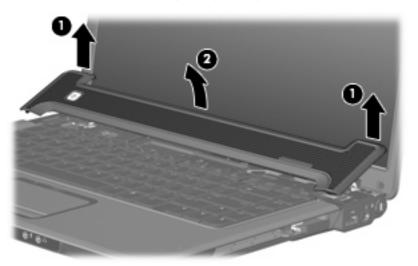

7. Disconnect the LED board cable (1) from the low insertion force (LIF) connector to which it is connected (2).

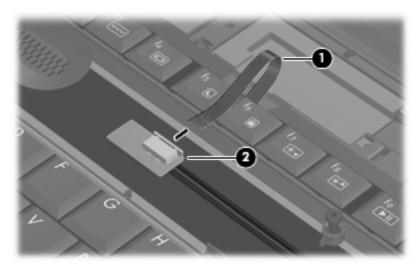

8. Remove the switch cover.

Reverse this procedure to install the switch cover.

# Keyboard

| For use in:                  | Spare part number | For use in:        | Spare part number |
|------------------------------|-------------------|--------------------|-------------------|
| Denmark, Finland, and Norway | 442887-DH1        | Saudi Arabia       | 442887-171        |
| France                       | 442887-051        | South Korea        | 442887-AD1        |
| French Canada                | 442887-121        | Spain              | 442887-071        |
| Germany                      | 442887-041        | Turkey             | 442887-141        |
| Italy                        | 442887-061        | The United Kingdom | 442887-031        |
| Latin America                | 442887-161        | The United States  | 442887-001        |
| The Netherlands              | 442887-B31        |                    |                   |

Before removing the keyboard, follow these steps:

- 1. Shut down the computer. If you are unsure whether the computer is off or in Hibernation, turn the computer on, and then shut it down through the operating system.
- 2. Disconnect all external devices connected to the computer.
- 3. Disconnect the power from the computer by first unplugging the power cord from the AC outlet and then unplugging the AC adapter from the computer.
- 4. Remove the battery (see <u>Battery on page 37</u>).
- 5. Remove the switch cover (see <u>Switch cover on page 50</u>).

#### Remove the keyboard:

- 1. Turn the computer upside down, with the front toward you.
- 2. Remove the three Phillips PM2.5×8.0 screws that secure the keyboard to the computer.

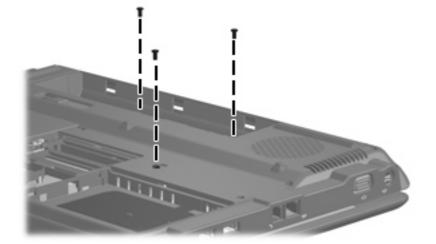

- 3. Turn the computer display-side up, with the front toward you.
- 4. Open the computer as far as possible.

- 5. Lift the rear edge of the keyboard (1) until it rests at an angle.
- 6. Release the keyboard (2) by sliding it toward the display until the tabs on the keyboard front edge disengage from the top cover.
- 7. Swing the keyboard (3) up and forward until it rests upside down on the palm rest.

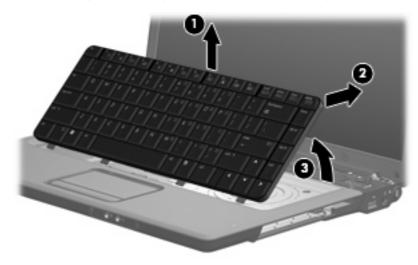

8. Release the zero insertion force (ZIF) connector (1) to which the keyboard cable is attached, and disconnect the keyboard cable (2) from the system board.

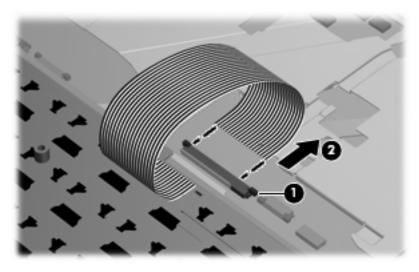

9. Remove the keyboard.

Reverse this procedure to install the keyboard.

## Power button board

| Description        | Spare part number |
|--------------------|-------------------|
| Power button board | 443153-001        |

Before removing the power button board, follow these steps:

- 1. Shut down the computer. If you are unsure whether the computer is off or in Hibernation, turn the computer on, and then shut it down through the operating system.
- 2. Disconnect all external devices connected to the computer.
- 3. Disconnect the power from the computer by first unplugging the power cord from the AC outlet and then unplugging the AC adapter from the computer.
- 4. Remove the battery (see <u>Battery on page 37</u>).
- 5. Remove the switch cover (see <u>Switch cover on page 50</u>).
- 6. Remove the keyboard (see <u>Keyboard on page 52</u>).

Remove the power button board:

- 1. Disconnect the power button board cable (1) from the system board.
- 2. Remove the power button board cable from the clips (2) built into the top cover.
- 3. Remove the Phillips PM2.5×5.0 screw (3) that secures the power button board to the computer.

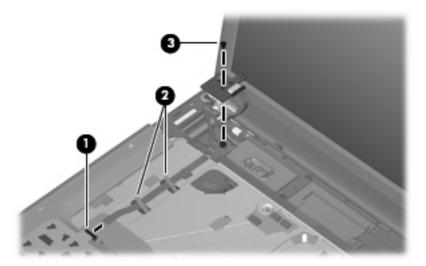

4. Disconnect the microphone cable (1) and the speaker cable (2) from the power button board.

5. Remove the power button board (3).

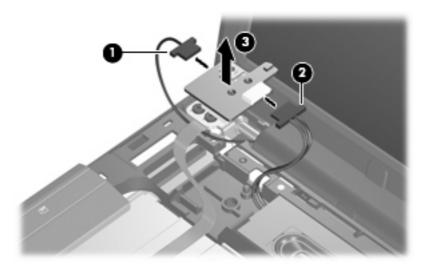

Reverse this procedure to install the power button board.

# **Display assembly**

| Description                                            | Spare part number |  |
|--------------------------------------------------------|-------------------|--|
| For use only with HP G7000 computer models             |                   |  |
| Includes camera module and cable                       | 461867-001        |  |
| Does not include camera module and cable               | 461870-001        |  |
| For use only with Compaq Presario C700 computer models |                   |  |
| Includes camera module and cable                       | 461862-001        |  |
| Does not include camera module and cable               | 461865-001        |  |

Before removing the display assembly, follow these steps:

- 1. Shut down the computer. If you are unsure whether the computer is off or in Hibernation, turn the computer on, and then shut it down through the operating system.
- 2. Disconnect all external devices connected to the computer.
- 3. Disconnect the power from the computer by first unplugging the power cord from the AC outlet and then unplugging the AC adapter from the computer.
- 4. Remove the battery (see <u>Battery on page 37</u>).
- 5. Disconnect the wireless antenna cables from the WLAN module (see <u>WLAN module on page 45</u>).
- 6. Remove the switch cover (see Switch cover on page 50).
- 7. Remove the keyboard (see <u>Keyboard on page 52</u>).

Remove the display assembly:

- 1. Disconnect the following cables:
  - (1) Display panel cable
  - (2) Microphone cable
  - (3) Camera module cable

2. Remove the camera module cable and the wireless antenna cables from the clips (4) and routing channel built into the top cover.

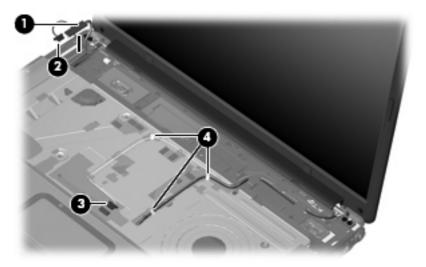

- 3. Remove the four Phillips PM2.5×8.0 screws (1) that secure the display assembly to the computer.
- 4. Lift the display assembly (2) straight up and remove it.

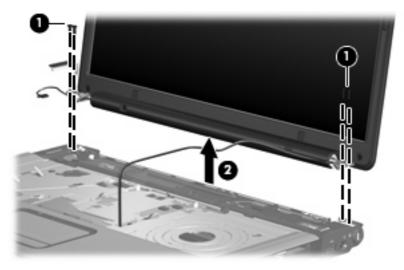

- 5. If it is necessary to replace the display bezel or the display assembly internal components, remove the following:
  - (1) Four rubber screw covers on the display bezel top edge
  - (2) Two Mylar screw covers on the display bezel bottom edge corners
  - (3) Two rubber screw covers on the display bezel bottom edge
  - (4) Eight Phillips PM2.5×8.0 screws that secure the display bezel to the display assembly
  - **NOTE:** See <u>Camera module on page 38</u> for camera module removal information.

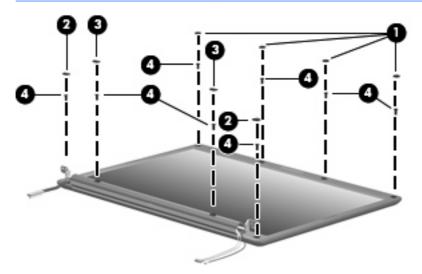

- 6. Flex the inside edges of the left and right sides (1) and the top and bottom sides (2) of the display bezel until the bezel disengages from the display enclosure.
- 7. Remove the display bezel (3). The following display bezels are available:
  - For use only with HP G7000 computer models equipped with camera module and microphone, spare part number 461868-001
  - For use only with HP G7000 computer models equipped with microphone, spare part number 461871-001
  - For use only with Compaq Presario F700 computer models equipped with camera module and microphone, spare part number 461863-001
  - For use only with Compaq Presario F700 computer models equipped with microphone, spare part number 461866-001

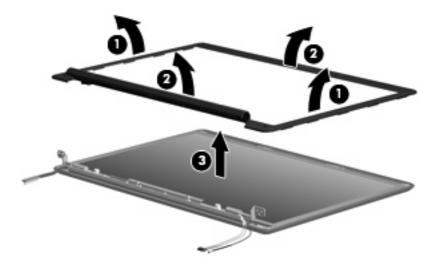

- 8. If it is necessary to replace the display inverter, release the inverter (1) as far as the display panel cable and backlight cable allow.
- 9. Disconnect the display panel cable (2) and the backlight cable (3) from the display inverter.

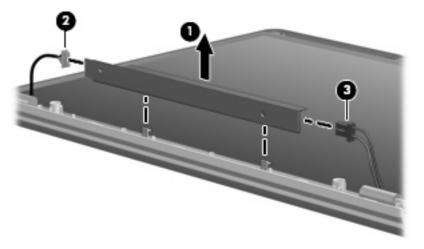

- **10.** Remove the display inverter from the display enclosure. The display inverter is available using spare part number 431391-001.
- 11. If it is necessary to replace the display panel or the display hinges, remove the six Phillips PM2.5×5.0 screws (1) that secure the display panel to the display enclosure.

12. Remove the display panel (2) from the display enclosure. The display panel is available using spare part number 462427-001.

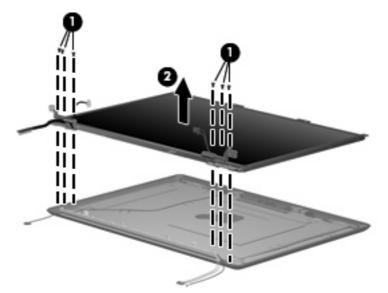

- 13. Remove the four Phillips PM2.0×4.0 screws (1) that secure the hinges to the display panel.
- 14. Remove the display hinges (2) from the display panel. The display hinges are available using spare part number 433288-001.

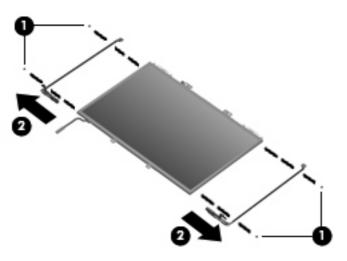

- **15.** If it is necessary to replace the wireless antenna transceivers and cables, remove the two Phillips PM2.0×4.0 screws **(1)** that secure the transceivers to the display enclosure.
- 16. Release the tabs built into the display enclosure shielding (2) that secure the wireless antenna cables.

17. Remove the wireless antenna transceivers (3) and cables (4) from the display enclosure. The wireless antenna transceivers and cables are available using spare part number 449726-001.

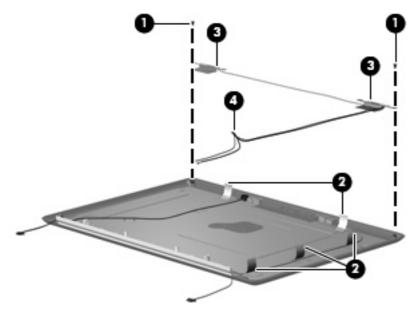

- 18. If it is necessary to replace the microphone cable, release the tabs built into the display enclosure shielding (1) that secure the microphone cable.
- **19.** Remove the microphone receiver **(2)** from the clip built into the display enclosure and the microphone cable **(3)** from the display enclosure. The microphone is available in the Display Cable Kit, spare part number 433287-001.

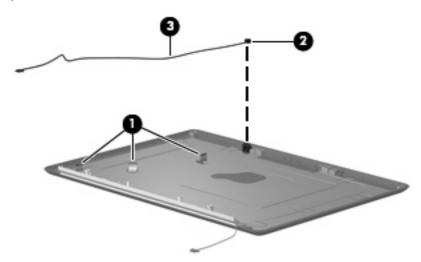

20. If it is necessary to replace the camera module cable, release the tabs built into the display enclosure shielding (1) that secure the camera module cable.

21. Remove the camera module cable (2) from the display enclosure. The camera module cable is available using spare part number 433287-001.

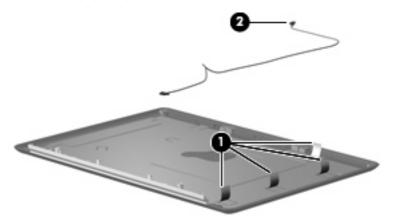

Reverse this procedure to reassemble and install the display assembly.

#### Top cover

| Description                                      | Spare part number |
|--------------------------------------------------|-------------------|
| Top cover (includes TouchPad and TouchPad cable) | 461872-001        |

Before removing the top cover, follow these steps:

- 1. Shut down the computer. If you are unsure whether the computer is off or in Hibernation, turn the computer on, and then shut it down through the operating system.
- 2. Disconnect all external devices connected to the computer.
- 3. Disconnect the power from the computer by first unplugging the power cord from the AC outlet and then unplugging the AC adapter from the computer.
- 4. Remove the battery (see <u>Battery on page 37</u>).
- 5. Remove the following components:
  - a. Hard drive (see <u>Hard drive on page 40</u>)
  - **b.** Optical drive (see Optical drive on page 48)
  - c. Switch cover (see Switch cover on page 50)
  - d. Keyboard (see <u>Keyboard on page 52</u>)
  - e. Display assembly (see Display assembly on page 56)

Remove the top cover:

- 1. Turn the computer upside down, with the front toward you.
- 2. Remove the nine Phillips PM2.5×8.0 screws that secure the top cover to the base enclosure.

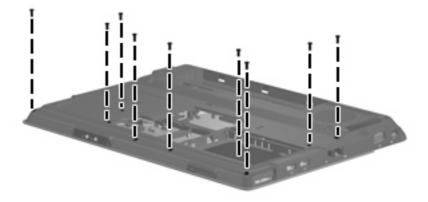

- **3.** Remove the following:
  - (1) Three Phillips PM2.5×4.0 screws in the optical drive bay
  - (2) Six Phillips PM2.5×5.0 screws in the battery bay
  - (3) Two Hex HM5.0×9.0 standoffs in the memory/WLAN module compartment

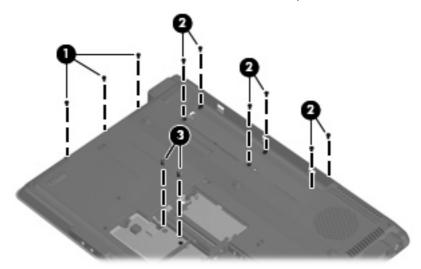

- 4. Turn the computer right-side up, with the front toward you.
- 5. Disconnect the TouchPad cable (1) from the system board.
- 6. Remove the two Phillips PM2.5×8.0 screws (2) and the two Phillips PM2.5×5.0 screws (3) that secure the top cover to the computer.

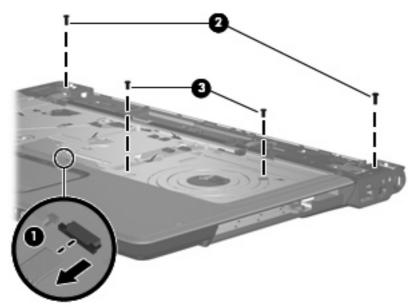

7. Lift the rear edge of the top cover (1) and swing it (2) up and forward until it rests at an angle.

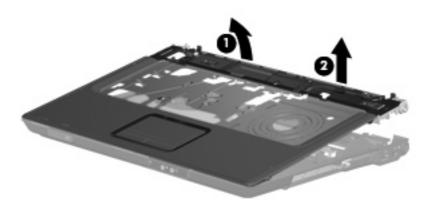

8. Remove the top cover

Reverse this procedure to install the top cover.

### System board

**NOTE:** All system board spare part kits include replacement thermal material.

| Description                               | Spare part number |
|-------------------------------------------|-------------------|
| System board with ExpressCard assembly    | 461861-001        |
| System board without ExpressCard assembly | 461860-001        |

Before removing the system board, follow these steps:

- 1. Shut down the computer. If you are unsure whether the computer is off or in Hibernation, turn the computer on, and then shut it down through the operating system.
- 2. Disconnect all external devices connected to the computer.
- 3. Disconnect the power from the computer by first unplugging the power cord from the AC outlet and then unplugging the AC adapter from the computer.
- 4. Remove the battery (see <u>Battery on page 37</u>).
- 5. Remove the following components:
  - **a.** Hard drive (see <u>Hard drive on page 40</u>)
  - **b.** Optical drive (see Optical drive on page 48)
  - c. Switch cover (see Switch cover on page 50)
  - d. Keyboard (see Keyboard on page 52)
  - e. Display assembly (see Display assembly on page 56)
  - **f.** Top cover (see <u>Top cover on page 63</u>)

When replacing the system board, be sure that the following components are removed from the defective system board and installed on the replacement system board:

- Memory modules (see <u>Memory module on page 42</u>)
- RTC battery (see <u>RTC battery on page 44</u>)
- WLAN module (see <u>WLAN module on page 45</u>)
- Fan/heat sink assembly (see <u>Fan/heat sink assembly on page 71</u>)
- Processor (see <u>Processor on page 73</u>)

Remove the system board:

- 1. Remove the two Phillips PM2.5×5.0 screws (1) that secure the system board to the base enclosure.
- 2. Flex the front edge of the base enclosure (2) forward until the audio connectors clear the openings in the base enclosure.
- 3. Use the optical drive connector (3) to lift the right side of the system board (4) until it rests at an angle.

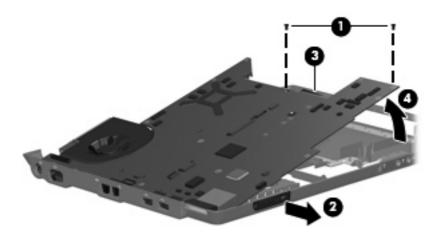

- 4. Disconnect the audio board cable (1) from the system board.
- 5. Disconnect the USB board cable and power connector cable (2) from the system board.

6. Remove the system board (3) by pulling it away from the base enclosure at an angle.

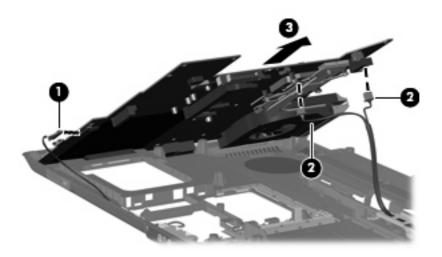

Reverse this procedure to install the system board.

### Audio board

NOTE: All audio board spare part kits include an audio board cable.

| Description                           | Spare part number |
|---------------------------------------|-------------------|
| Includes infrared transceiver         | 431444-001        |
| Does not include infrared transceiver | 465229-001        |

Before removing the audio board, follow these steps:

- 1. Shut down the computer. If you are unsure whether the computer is off or in Hibernation, turn the computer on, and then shut it down through the operating system.
- 2. Disconnect all external devices connected to the computer.
- 3. Disconnect the power from the computer by first unplugging the power cord from the AC outlet and then unplugging the AC adapter from the computer.
- 4. Remove the battery (see <u>Battery on page 37</u>).
- 5. Remove the following components:
  - **a.** Hard drive (see <u>Hard drive on page 40</u>)
  - b. Optical drive (see Optical drive on page 48)
  - **c.** Switch cover (see <u>Switch cover on page 50</u>)
  - d. Keyboard (see <u>Keyboard on page 52</u>)
  - e. Display assembly (see Display assembly on page 56)
  - f. Top cover (see <u>Top cover on page 63</u>)
  - g. System board (see <u>System board on page 65</u>)

Remove the audio board:

- 1. Remove the audio board cable from the clips built into the base enclosure (1).
- 2. Remove the two Phillips PM2.5×5.0 screws (2) that secure the audio board to the base enclosure.

3. Remove the audio board (3).

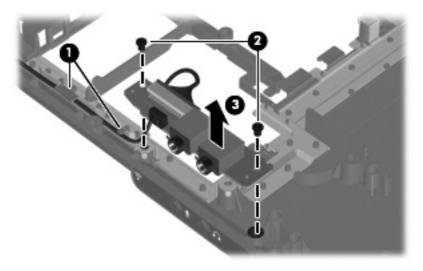

Reverse this procedure to install the audio board.

#### **USB/power connector board**

| Description               | Spare part number |
|---------------------------|-------------------|
| USB/power connector board | 447444-001        |

Before removing the USB/power connector board, follow these steps:

- 1. Shut down the computer. If you are unsure whether the computer is off or in Hibernation, turn the computer on, and then shut it down through the operating system.
- 2. Disconnect all external devices connected to the computer.
- 3. Disconnect the power from the computer by first unplugging the power cord from the AC outlet and then unplugging the AC adapter from the computer.
- 4. Remove the battery (see <u>Battery on page 37</u>).
- 5. Remove the following components:
  - a. Hard drive (see <u>Hard drive on page 40</u>)
  - **b.** Optical drive (see Optical drive on page 48)
  - c. Switch cover (see <u>Switch cover on page 50</u>)
  - d. Keyboard (see Keyboard on page 52)
  - e. Display assembly (see Display assembly on page 56)
  - f. Top cover (see <u>Top cover on page 63</u>)
  - g. System board (see <u>System board on page 65</u>)

Remove the USB/power connector board:

- 1. Remove the USB/power connector board cable from the clips (1) built into the base enclosure
- 2. Remove the two Phillips PM2.5×5.0 screws (2) that secure the USB/power connector board to the base enclosure.
- 3. Remove the USB/power connector board (3).

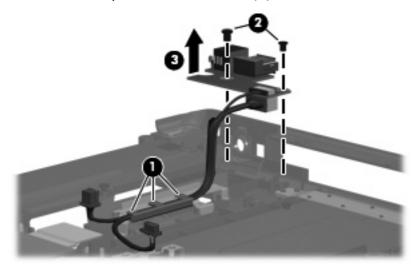

Reverse this procedure to install the USB/power connector board.

### Fan/heat sink assembly

| Description                                                    | Spare part number |
|----------------------------------------------------------------|-------------------|
| Fan/heat sink assembly (includes replacement thermal material) | 449961-001        |

Before removing the fan/heat sink assembly, follow these steps:

- 1. Shut down the computer. If you are unsure whether the computer is off or in Hibernation, turn the computer on, and then shut it down through the operating system.
- 2. Disconnect all external devices connected to the computer.
- 3. Disconnect the power from the computer by first unplugging the power cord from the AC outlet and then unplugging the AC adapter from the computer.
- 4. Remove the battery (see <u>Battery on page 37</u>).
- 5. Remove the following components:
  - a. Hard drive (see <u>Hard drive on page 40</u>)
  - **b.** Optical drive (see Optical drive on page 48)
  - c. Switch cover (see Switch cover on page 50)
  - d. Keyboard (see Keyboard on page 52)
  - e. Display assembly (see Display assembly on page 56)
  - **f.** Top cover (see <u>Top cover on page 63</u>)
  - **g.** System board (see <u>System board on page 65</u>)

Remove the fan/heat sink assembly:

- 1. Turn the system board upside down, with the RJ-11 and RJ-45 jacks toward you.
- 2. Disconnect the fan cable (1) from the system board.
- 3. Loosen the four Phillips PM2.5×6.0 captive screws (2) that secure the fan/heat sink assembly to the system board.

4. Remove the fan/heat sink assembly (3) by lifting it straight up.

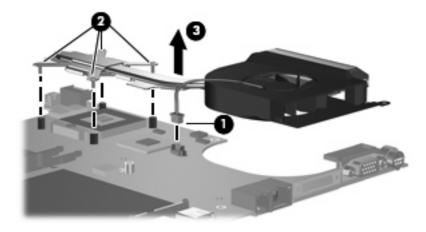

NOTE: The thermal material must be thoroughly cleaned from the surfaces of the heat sink (1), (2), and (3), the system board components (4) and (6), and the processor (5) each time the heat sink is removed. Thermal material is included with all system board, fan/heat sink assembly, and processor spare part kits.

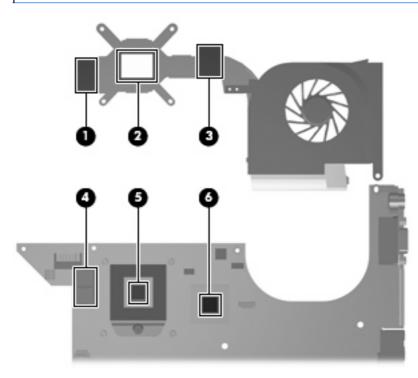

Reverse this procedure to install the fan/heat sink assembly.

#### Processor

#### **NOTE:** All processor spare part kits include replacement thermal material.

| Description                                            | Spare part number |
|--------------------------------------------------------|-------------------|
| AMD Turion processors (1-MB L2 cache)                  |                   |
| TL-64 2.20-GHz processor                               | 461945-001        |
| TL-62 2.10-GHz processor                               | 456023-001        |
| TL-60 2.00-GHz processor                               | 461944-001        |
| TL-58 1.90-GHz processor                               | 450802-001        |
| AMD Athlon processors (512-KB L2 cache)                |                   |
| TK-57 1.90-GHz processor                               | 459759-001        |
| TK-55 1.80-GHz processor                               | 456024-001        |
| AMD Sempron processors                                 |                   |
| AMD Sempron 3800+ 2.20-GHz processor (512-KB L2 cache) | 461946-001        |
| AMD Sempron 3750+ 2.20-GHz processor (256-KB L2 cache) | 459818-001        |
| AMD Sempron 3600+ 2.00-GHz processor (256-KB L2 cache) | 450609-001        |

Before removing the processor, follow these steps:

- 1. Shut down the computer. If you are unsure whether the computer is off or in Hibernation, turn the computer on, and then shut it down through the operating system.
- 2. Disconnect all external devices connected to the computer.
- 3. Disconnect the power from the computer by first unplugging the power cord from the AC outlet and then unplugging the AC adapter from the computer.
- 4. Remove the battery (see <u>Battery on page 37</u>).
- 5. Remove the following components:
  - a. Hard drive (see <u>Hard drive on page 40</u>)
  - **b.** Optical drive (see Optical drive on page 48)
  - c. Keyboard (see Keyboard on page 52)
  - d. Switch cover (see Switch cover on page 50)
  - e. Display assembly (see Display assembly on page 56)
  - f. Top cover (see <u>Top cover on page 63</u>)
  - **g.** System board (see <u>System board on page 65</u>)
  - **h.** Fan/heat sink assembly (see Fan/heat sink assembly on page 71)

Remove the processor:

- 1. Use a flat-bladed screwdriver to turn the processor locking screw (1) one half-turn counterclockwise until you hear a click.
- 2. Lift the processor (2) straight up and remove it.
- **NOTE:** When you install the processor, the gold triangle **(3)** on the processor must be aligned with the triangle **(4)** embossed on the processor slot.

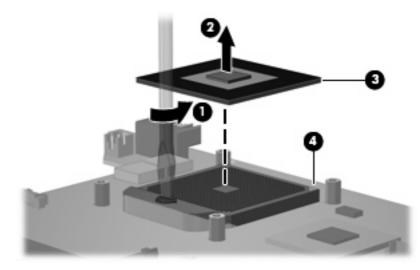

Reverse this procedure to install the processor.

# 5 Setup Utility

▲ WARNING! Only authorized technicians trained by HP must repair this equipment. All troubleshooting and repair procedures are detailed to allow repair at only the subassembly or module level. Because of the complexity of the individual boards and subassemblies, do not attempt to make repairs at the component level or modify any printed wiring board. Improper repairs can create a safety hazard. Any indication of component replacement or printed wiring board modification may void any warranty or exchange allowances.

## **Starting the Setup Utility**

The Setup Utility is a ROM-based information and customization utility that can be used even when your Windows operating system is not working or will not load.

The fingerprint reader (select models only) does not work when accessing the Setup Utility.

The utility reports information about the computer and provides settings for startup, security, and other preferences.

To start the Setup Utility:

- 1. Turn on or restart the computer.
- 2. Before Windows opens and while "Press <F10> to enter setup" is displayed in the lower-left corner of the screen, press f10.

## Changing the language of the Setup Utility

The following procedure explains how to change the language of the Setup Utility. If the Setup Utility is not already running, begin at step 1. If the Setup Utility is already running, begin at step 2.

- 1. To start the Setup Utility, turn on or restart the computer, and then press f10 while "Press <F10> to enter setup" is displayed in the lower-left corner of the screen.
- 2. Use the arrow keys to select **System Configuration > Language**, and then press enter.
- 3. Press f5 or f6 (or use the arrow keys) to select a language, and then press enter to select a language.
- 4. When a confirmation prompt with your preference selected is displayed, press enter to save your preference.
- 5. To set your preferences and exit the Setup Utility, press f10 and then follow the instructions on the screen.

Your preferences go into effect when the computer restarts in Windows.

## Navigating and selecting in the Setup Utility

Because the Setup Utility is not Windows-based, it does not support the TouchPad. Navigation and selection are by keystroke.

- To choose a menu or a menu item, use the arrow keys.
- To choose an item in a drop-down list or to toggle a field, for example an Enable/Disable field, use either the arrow keys or f5 or f6.
- To select an item, press enter.
- To close a text box or return to the menu display, press esc.
- To display additional navigation and selection information while the Setup Utility is open, press f1.

### **Displaying system information**

The following procedure explains how to display system information in the Setup Utility. If the Setup Utility is not open, begin at step 1. If the Setup Utility is open, begin at step 2.

- 1. To start the Setup Utility, turn on or restart the computer, and then press f10 while "Press <F10> to enter setup" is displayed in the lower-left corner of the screen.
- 2. Access the system information by using the Main menu.
- To exit the Setup Utility without changing any settings, use the arrow keys to select Exit > Exit Discarding Changes, and then press enter. (The computer restarts in Windows.)

## **Restoring default settings in the Setup Utility**

The following procedure explains how to restore the Setup Utility default settings. If the Setup Utility is not already running, begin at step 1. If the Setup Utility is already running, begin at step 2.

- 1. To start the Setup Utility, turn on or restart the computer, and then press f10 while "Press <F10> to enter setup" is displayed in the lower-left corner of the screen.
- 2. Select Exit > Load Setup Defaults, and then press enter.
- 3. When the Setup Confirmation is displayed, press enter to save your preferences.
- 4. To set your preferences and exit the Setup Utility, press f10, and then follow the instructions on the screen.

The Setup Utility default settings are set when you exit the Setup Utility and go into effect when the computer restarts.

NOTE: Your password, security, and language settings are not changed when you restore the factory default settings.

## **Using advanced Setup Utility features**

This section describes the Setup Utility features recommended for all users. For more information about the Setup Utility features recommended for advanced users only, refer to Help and Support, which is accessible only when the computer is in Windows.

The Setup Utility features available for advanced users include a hard drive self-test, a Network Service Boot, and settings for boot order preferences.

The "<F12> to boot from LAN" message that is displayed in the lower-left corner of the screen each time the computer is started or restarted in Windows is the prompt for a Network Service Boot.

The "Press <F9> to change boot order" message that is displayed in the lower-left corner of the screen each time the computer is started or restarted in Windows is the prompt to change the boot order.

## **Closing the Setup Utility**

You can close the Setup Utility with or without saving changes.

- To close the Setup Utility and save your changes from the current session, use either of the following
  procedures:
  - Press f10, and then follow the instructions on the screen.

– or –

• If the Setup Utility menus are not visible, press esc to return to the menu display. Then use the arrow keys to select **Exit > Exit Saving Changes**, and then press enter.

When you use the f10 procedure, you are offered an option to return to the Setup Utility. When you use the Exit Saving Changes procedure, the Setup Utility closes when you press enter.

To close the Setup Utility without saving your changes from the current session:

If the Setup Utility menus are not visible, press esc to return to the menu display. Then use the arrow keys to select **Exit > Exit Discarding Changes**, and then press enter.

After the Setup Utility closes, the computer restarts in Windows.

### **Setup Utility menus**

The menu tables in this section provide an overview of Setup Utility options.

**NOTE:** Some of the Setup Utility menu items listed in this section may not be supported by your computer.

#### **Diagnostics menu**

| Select                                             | To do this                                                                                                    |
|----------------------------------------------------|----------------------------------------------------------------------------------------------------|
| Hard Disk Self Test                                | Run a comprehensive self-test on the hard drive.                                                                 |
|                                                    | <b>NOTE:</b> On models with two hard drives, this menu option is called the <b>Primary Hard Disk Self Test</b> . |
| Memory Test (select models only)                   | Run a diagnostic test on the system memory.                                                                      |
| Secondary Hard Disk Self Test (select models only) | Run a comprehensive self-test on a secondary hard drive.                                                         |

#### Main menu

| Select             | To do this                                                                                                    |
|--------------------|----------------------------------------------------------------------------------------------------|
| System information | • View and change the system time and date.                                                                                                    |
|                    | • View identification information about the computer.                                                                                                    |
|                    | <ul> <li>View specification information about the processor, memory<br/>size, system BIOS, and keyboard controller version (select<br/>models only).</li> </ul> |

#### Security menu

| Select                 | To do this                                          |  |
|------------------------|-----------------------------------------------------|--|
| Administrator password | Enter, change, or delete an administrator password. |  |
| Power-On Password      | Enter, change, or delete a power-on password.       |  |

#### System Configuration menu

| Select                            | To do this                                                                                                    |
|-----------------------------------|----------------------------------------------------------------------------------------------------|
| Language Support                  | Change the Setup Utility language.                                                                                                    |
| Boot Options                      | Set the following boot options:                                                                                                    |
|                                   | <ul> <li>f10 and f12 Delay (sec.)—Set the delay for the f10 and<br/>f12 functions of the Setup Utility in intervals of 5 seconds<br/>each (0, 5, 10, 15, 20).</li> </ul> |
|                                   | • CD-ROM boot—Enable/disable boot from CD-ROM.                                                                                                    |
|                                   | <ul> <li>Floppy boot—Enable/disable boot from Floppy.</li> </ul>                                                                                                    |
|                                   | <ul> <li>Internal Network Adapter boot—Enable/disable boot from<br/>Internal Network Adapter.</li> </ul>                                                                 |
|                                   | Boot Order—Set the boot order for:                                                                                                    |
|                                   | • USB Floppy                                                                                                    |
|                                   | • ATAPI CD/DVD-ROM Drive                                                                                                    |
|                                   | • Hard drive                                                                                                    |
|                                   | <ul> <li>USB Diskette on Key</li> </ul>                                                                                                    |
|                                   | <ul> <li>USB Hard drive</li> </ul>                                                                                                    |
|                                   | <ul> <li>Network adapter</li> </ul>                                                                                                    |
| Button Sound (select models only) | Enable/disable the Quick Launch Button tapping sound.                                                                                                    |
| Virtualization Technology         | Enable/disable the processor Virtualization Technology.                                                                                                    |
| Processor C4 State                | Enable/disable the processor C4 sleep state.                                                                                                    |

# 6 Specifications

## **Computer specifications**

|                                                | Metric                          | U.S.                                                             |  |
|------------------------------------------------|---------------------------------|------------------------------------------------------------------|--|
|                                                | Merric                          | 0.3.                                                             |  |
| Dimensions                                     |                                 |                                                                  |  |
| Length                                         | 35.73 cm                        | 14.07 in                                                         |  |
| Width                                          | 25.72 cm                        | 10.13 in                                                         |  |
| Height (front to rear)                         | 3.28 to 3.94 cm                 | 1.29 to 1.55 in                                                  |  |
| Weight                                         |                                 |                                                                  |  |
| Equipped with 8-cell battery and optical drive | 2.99 kg                         | 6.59 lbs                                                         |  |
| Input power                                    |                                 |                                                                  |  |
| Operating voltage                              | 19.0 V dc @ 4.74 A - 65 W       |                                                                  |  |
| Operating current                              | 4.74 A                          |                                                                  |  |
| Temperature                                    |                                 |                                                                  |  |
| Operating (not writing to optical disc)        | 0°C to 35°C                     | 32°F to 95°F                                                     |  |
| Operating (writing to optical disc)            | 5°C to 35°C                     | 41°F to 95°F                                                     |  |
| Nonoperating                                   | -20°C to 60°C                   | -4°F to 140°F                                                    |  |
| Relative humidity                              |                                 |                                                                  |  |
| Operating                                      | 10% to 90%                      |                                                                  |  |
| Nonoperating                                   | 5% to 95%                       | 5% to 95%                                                        |  |
| Maximum altitude (unpressurized)               |                                 |                                                                  |  |
| Operating (14.7 to 10.1 psia)                  | -15 m to 3,048 m                | -50 ft to 10,000 ft                                              |  |
| Nonoperating (14.7 to 4.4 psia)                | -15 m to 12,192 m               | -50 ft to 40,000 ft                                              |  |
| Shock                                          |                                 |                                                                  |  |
| Operating                                      | 125 g, 2 ms, half-sine          | 125 g, 2 ms, half-sine                                           |  |
| Nonoperating                                   | 200 g, 2 ms, half-sine          | 200 g, 2 ms, half-sine                                           |  |
| Random vibration                               |                                 |                                                                  |  |
| Operating                                      | 0.75 g zero-to-peak, 10<br>rate | 0.75 g zero-to-peak, 10 Hz to 500 Hz, 0.25 oct/min sweep<br>rate |  |

|              | Metric                                                       | U.S. |
|--------------|--------------------------------------------------------------|------|
| Nonoperating | 1.50 g zero-to-peak, 10 Hz to 500 Hz, 0.5 oct/min sweep rate |      |

**NOTE:** Applicable product safety standards specify thermal limits for plastic surfaces. The computer operates well within this range of temperatures.

## 15.4-inch, WXGA display specifications

|                         | Metric                   | U.S.                                         |  |
|-------------------------|--------------------------|----------------------------------------------|--|
| Dimensions              |                          |                                              |  |
| Height                  | 20.7 cm                  | 8.15 in                                      |  |
| Width                   | 33.1 cm                  | 13.03 in                                     |  |
| Diagonal                | 39.1 cm                  | 15.39 in                                     |  |
| Number of colors        | Up to 16.8 million       |                                              |  |
| Contrast ratio          | 200:1 (typical)          | 200:1 (typical)                              |  |
| Brightness              | 150 nits (typical)       | 150 nits (typical)                           |  |
| Pixel resolution        |                          |                                              |  |
| Pitch                   | 0.259 × 0.259 mm         | 0.259 × 0.259 mm                             |  |
| Format                  | 1280 × 800               | 1280 × 800                                   |  |
| Configuration           | RGB vertical stripe      | RGB vertical stripe                          |  |
| Backlight               | Edge lit                 | Edge lit                                     |  |
| Character display       | 80 × 25                  | 80 × 25                                      |  |
| Total power consumption | 4 W                      | 4 W                                          |  |
| Viewing angle           | +/-65° horizontal, +/-50 | +/-65° horizontal, +/-50° vertical (typical) |  |

## Hard drive specifications

|                                 | 200-GB*        | 160-GB*      | 120-GB*           | 80-GB*       |
|---------------------------------|----------------|--------------|-------------------|--------------|
| Dimensions                      |                |              |                   |              |
| Height                          | 9.5 mm         | 9.5 mm       | 9.5 mm            | 9.5 mm       |
| Width                           | 70 mm          | 70 mm        | 70 mm             | 70 mm        |
| Weight                          | 101 g          | 101 g        | 101 g             | 101 g        |
| Interface type                  | SATA           | SATA         | SATA              | SATA         |
| Transfer rate                   | 100 MB/sec     | 100 MB/sec   | 100 MB/sec        | 100 MB/sec   |
| Security                        | ATA security   | ATA security | ATA security      | ATA security |
| Seek times (typical read, inclu | uding setting) |              |                   |              |
| Single track                    | 3 ms           | 3 ms         | 3 ms              | 3 ms         |
| Average                         | 13 ms          | 13 ms        | 13 ms             | 13 ms        |
| Maximum                         | 24 ms          | 24 ms        | 24 ms             | 24 ms        |
| Logical blocks                  | 390,700,850    | 312,560,640  | 234,420,480       | 156,280,320  |
| Disc rotational speed           | 4200 rpm       | 5400 rpm     | 5400 rpm          | 5400 rpm     |
| Operating temperature           |                | 5°C to 55°   | C (41°F to 131°F) |              |

\*1 GB = 1 billion bytes when referring to hard drive storage capacity. Actual accessible capacity is less. Actual drive specifications may differ slightly.

**NOTE:** Certain restrictions and exclusions apply. Contact technical support for details.

## DVD±RW and CD-RW SuperMulti Double-Layer Combo Drive specifications

| Applicable disc    | Read:                                                                                                    | Write:                                   |  |
|--------------------|----------------------------------------------------------------------------------------------------|------------------------------------------|--|
|                    | CD-DA, CD+(E)G, CD-MIDI, CD-TEXT,                                                                                                    | CD-R and CD-RW                           |  |
|                    | CD-ROM, CD-ROM XA, MIXED MODE<br>CD, CD-I, CD-I Bridge (Photo-CD, Video<br>CD), Multisession CD (Photo-CD, CD-<br>EXTRA, Portfolio, CD-R, CD-RW), CD-R,<br>CD-RW, DVD-ROM (DVD-5, DVD-9,<br>DVD-10, DVD-18), DVD-R, DVD-RW,<br>DVD+R, DVD+RW, DVD-RAM | DVD+R, DVD+RW, DVD-R, DVD-RW,<br>DVD-RAM |  |
| Access time        | CD                                                                                                    | DVD                                      |  |
| Random             | < 175 ms                                                                                                    | < 230 ms                                 |  |
| Audio output level | Audio-out, 0.7 Vrms                                                                                                    |                                          |  |
| Cache buffer       | 2 MB                                                                                                    |                                          |  |
| Data transfer rate |                                                                                                    |                                          |  |
| 24X CD-ROM         | 3,600 KB/sec                                                                                                    |                                          |  |
| 8X DVD             | 10,800 KB/sec                                                                                                    |                                          |  |
| 24X CD-R           | 3,600 KB/sec                                                                                                    |                                          |  |
| 16X CD-RW          | 2,400 KB/sec                                                                                                    |                                          |  |
| 8X DVD+R           | 10,800 KB/sec                                                                                                    |                                          |  |
| 4X DVD+RW          | 5,400 KB/sec                                                                                                    |                                          |  |
| 8X DVD-R           | 10,800 KB/sec                                                                                                    |                                          |  |
| 4X DVD-RW          | 5,400 KB/sec                                                                                                    |                                          |  |
| 2.4X DVD+R(9)      | 2,700 KB/sec                                                                                                    |                                          |  |
| 5X DVD-RAM         | 6,750 KB/sec                                                                                                    |                                          |  |
| Transfer mode      | Multiword DMA Mode                                                                                                    |                                          |  |

## **DVD/CD-RW Combo Drive specifications**

| Applicable disc    | Read:                                                                                                    | Write:         |  |
|--------------------|----------------------------------------------------------------------------------------------------|----------------|--|
|                    | CD-DA, CD+(E)G, CD-MIDI, CD-TEXT, CD-ROM,<br>CD-ROM XA, MIXED MODE CD, CD-I, CD-I<br>Bridge (Photo-CD, Video CD), Multisession CD<br>(Photo-CD, CD-EXTRA, Portfolio, CD-R, CD-RW),<br>CD-R, CD-RW, DVD-ROM (DVD-5, DVD-9,<br>DVD-10, DVD-18), DVD-R, DVD-RW, DVD+R,<br>DVD+RW, DVD-RAM | CD-R and CD-RW |  |
| Access time        | CD                                                                                                    | DVD            |  |
| Random             | < 110 ms                                                                                                    | < 130 ms       |  |
| Cache buffer       | 2 MB                                                                                                    |                |  |
| Data transfer rate |                                                                                                    |                |  |
| 24X CD-ROM         | 3,600 KB/sec                                                                                                    |                |  |
| 8X DVD             | 3,600 KB/sec                                                                                                    |                |  |
| 24X CD-R           | 3,600 KB/sec                                                                                                    |                |  |
| 24X CD-RW          | 3,600 КВ/sec                                                                                                    |                |  |
| Transfer mode      | Multiword DMA mode 2                                                                                                    |                |  |

# System DMA specifications

| Hardware DMA                                | System function                 |  |
|---------------------------------------------|---------------------------------|--|
| DMAO                                        | Not applicable                  |  |
| DMA1*                                       | Not applicable                  |  |
| DMA2*                                       | Not applicable                  |  |
| DMA3                                        | Not applicable                  |  |
| DMA4                                        | Direct memory access controller |  |
| DMA5*                                       | Available for PC Card           |  |
| DMA6                                        | Not assigned                    |  |
| DMA7                                        | Not assigned                    |  |
| *PC Card controller can use DMA 1, 2, or 5. |                                 |  |

# System interrupt specifications

| Hardware IRQ | System function                                                                               |  |  |
|--------------|-----------------------------------------------------------------------------------------------|--|--|
| IRQO         | System timer                                                                                  |  |  |
| IRQ1         | Standard 101-/102-Key or Microsoft® Natural Keyboard                                          |  |  |
| IRQ2         | Cascaded                                                                                      |  |  |
| IRQ3         | Intel 82801DB/DBM USB2 Enhanced Host Controller—24CD                                          |  |  |
| IRQ4         | COM1                                                                                          |  |  |
| IRQ5*        | Conexant AC—Link Audio Intel 82801DB/DBM SMBus Controller—24C3 Data Fax<br>Modem with SmartCP |  |  |
| IRQ6         | Diskette drive                                                                                |  |  |
| IRQ7*        | Parallel port                                                                                 |  |  |
| IRQ8         | System CMOS/real-time clock                                                                   |  |  |
| IRQ9*        | Microsoft ACPI-compliant system                                                               |  |  |
| IRQ10*       | Intel USB UHCI controller—24C2                                                                |  |  |
|              | Intel 82852/82855 GM/GME Graphic Controller                                                   |  |  |
|              | Realtek RTL8139 Family PCI Fast Ethernet Controller                                           |  |  |
| IRQ11        | Intel USB EHCI controller—24CD                                                                |  |  |
|              | Intel USB UHCI controller—24C4                                                                |  |  |
|              | Intel USB UHCI controller—24C7                                                                |  |  |
|              | Intel Pro/Wireless 2200BG                                                                     |  |  |
|              | TI OHCI 1394 host controller                                                                  |  |  |
|              | TI PCI1410 CardBus controller                                                                 |  |  |
| IRQ12        | Synaptics PS/2 TouchPad                                                                       |  |  |
| IRQ13        | Numeric data processor                                                                        |  |  |
| IRQ14        | Primary IDE channel                                                                           |  |  |
| IRQ15        | Secondary IDE channel                                                                         |  |  |

\*Default configuration; audio possible configurations are IRQ5, IRQ7, IRQ9, IRQ10, or none.

**NOTE:** PC Cards may assert IRQ3, IRQ4, IRQ5, IRQ7, IRQ9, IRQ10, IRQ11, or IRQ15. Either the infrared or the serial port may assert IRQ3 or IRQ4.

# System I/O address specifications

| I/O address (hex) | System function (shipping configuration) |  |  |
|-------------------|------------------------------------------|--|--|
| 000 - 00F         | DMA controller no. 1                     |  |  |
| 010 - 01F         | Unused                                   |  |  |
| 020 - 021         | Interrupt controller no. 1               |  |  |
| 022 - 024         | Opti chipset configuration registers     |  |  |
| 025 - 03F         | Unused                                   |  |  |
| 02E - 02F         | 87334 "Super I/O" configuration for CPU  |  |  |
| 040 - 05F         | Counter/timer registers                  |  |  |
| 044 - 05F         | Unused                                   |  |  |
| 060               | Keyboard controller                      |  |  |
| 061               | Port B                                   |  |  |
| 062 - 063         | Unused                                   |  |  |
| 064               | Keyboard controller                      |  |  |
| 065 - 06F         | Unused                                   |  |  |
| 070 - 071         | NMI enable/RTC                           |  |  |
| 072 - 07F         | Unused                                   |  |  |
| 080 - 08F         | DMA page registers                       |  |  |
| 090 - 091         | Unused                                   |  |  |
| 092               | Port A                                   |  |  |
| 093 - 09F         | Unused                                   |  |  |
| 0A0 - 0A1         | Interrupt controller no. 2               |  |  |
| I/O Address (hex) | System Function (shipping configuration) |  |  |
| OA2 - OBF         | Unused                                   |  |  |
| 0C0 - 0DF         | DMA controller no. 2                     |  |  |
| 0E0 - 0EF         | Unused                                   |  |  |
| OFO - OF1         | Coprocessor busy clear/reset             |  |  |
| OF2 - OFF         | Unused                                   |  |  |
| 100 - 16F         | Unused                                   |  |  |
| 170 - 177         | Secondary fixed disk controller          |  |  |
| 178 - 1EF         | Unused                                   |  |  |
| 1F0 - 1F7         | Primary fixed disk controller            |  |  |
| 1F8 - 200         | Unused                                   |  |  |
| 201               | JoyStick (decoded in ESS1688)            |  |  |
| 202 - 21F         | Unused                                   |  |  |

| I/O address (hex) | System function (shipping configuration)     |  |
|-------------------|----------------------------------------------|--|
| 220 - 22F         | Entertainment audio                          |  |
| 230 - 26D         | Unused                                       |  |
| 26E - 26          | Unused                                       |  |
| 278 - 27F         | Unused                                       |  |
| 280 - 2AB         | Unused                                       |  |
| 2A0 - 2A7         | Unused                                       |  |
| 2A8 - 2E7         | Unused                                       |  |
| 2E8 - 2EF         | Reserved serial port                         |  |
| 2F0 - 2F7         | Unused                                       |  |
| 2F8 - 2FF         | Infrared port                                |  |
| 300 - 31F         | Unused                                       |  |
| 320 - 36F         | Unused                                       |  |
| 370 - 377         | Secondary diskette drive controller          |  |
| 378 - 37F         | Parallel port (LPT1/default)                 |  |
| 380 - 387         | Unused                                       |  |
| 388 - 38B         | FM synthesizer—OPL3                          |  |
| 38C - 3AF         | Unused                                       |  |
| 3BO - 3BB         | VGA                                          |  |
| 3BC - 3BF         | Reserved (parallel port/no EPP support)      |  |
| 3C0 - 3DF         | VGA                                          |  |
| 3E0 - 3E1         | PC Card controller in CPU                    |  |
| 3E2 - 3E3         | Unused                                       |  |
| 3E8 - 3EF         | Internal modem                               |  |
| 3F0 - 3F7         | "A" diskette controller                      |  |
| 3F8 - 3FF         | Serial port (COM1/default)                   |  |
| CF8 - CFB         | PCI configuration index register (PCIDIVO-1) |  |
| CFC - CFF         | PCI configuration data register (PCIDIVO-1)  |  |

# System memory map specifications

| Size   | Memory address System function |                              |
|--------|--------------------------------|------------------------------|
| 640 KB | 0000000-0009FFFF               | Base memory                  |
| 128 KB | 000A0000-000BFFFF              | Video memory                 |
| 48 KB  | 000C0000-000CBFFF              | Video BIOS                   |
| 160 KB | 000C8000-000E7FFF              | Unused                       |
| 64 KB  | 000E8000-000FFFF               | System BIOS                  |
| 15 MB  | 0010000-00FFFFF                | Extended memory              |
| 58 MB  | 04800000-07FFFFF               | Super extended memory        |
| 58 MB  | 04800000-07FFFFF               | Unused                       |
| 2 MB   | 0800000-080FFFF                | Video memory (direct access) |
| 4 GB   | 08200000-FFFEFFFF              | Unused                       |
| 64 KB  | FFFF0000-FFFFFFF               | System BIOS                  |

# 7 Screw listing

This section provides specification and reference information for the screws used in the computer. The screws listed in this section are available in the Screw Kit, spare part number 462854-001, or the Display Screw Kit, spare part number 461947-001.

### Phillips PM3.0×4.0 screw

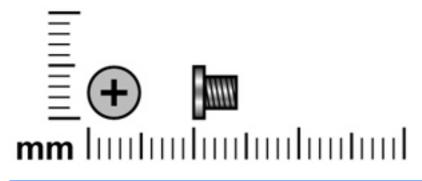

| Color  | Quantity | Length | Thread | Head diameter |
|--------|----------|--------|--------|---------------|
| Silver | 4        | 4.0 mm | 3.0 mm | 5.0 mm        |

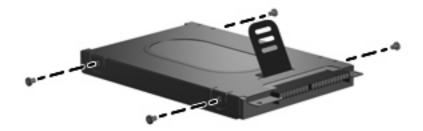

Where used: 4 screws that secure the hard drive bracket to the hard drive

## Phillips PM2.5×6.0 captive screw

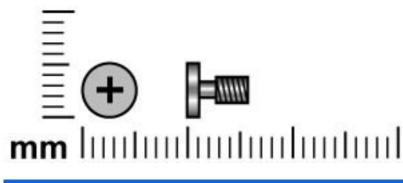

| Color | Quantity | Length | Thread | Head diameter |
|-------|----------|--------|--------|---------------|
| Black | 9        | 6.0 mm | 2.5 mm | 5.0 mm        |

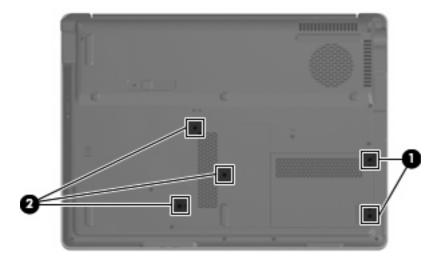

#### Where used:

- (1) Two captive screws that secure the hard drive cover to the computer
- (2) Three captive screws that secure the memory/WLAN module compartment cover to the computer

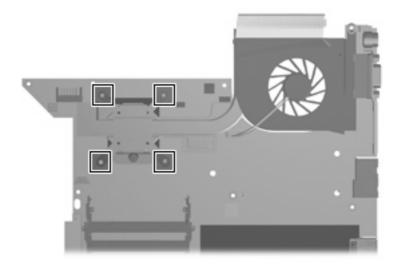

Where used: 4 captive screws that secure the fan/heat sink assembly to the system board

## Phillips PM2.0×4.0 screw

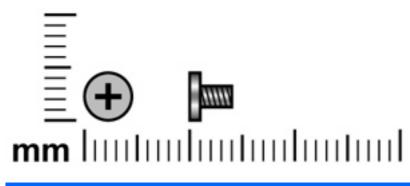

| Color  | Quantity | Length | Thread | Head diameter |
|--------|----------|--------|--------|---------------|
| Silver | 8        | 4.0 mm | 2.0 mm | 4.5 mm        |

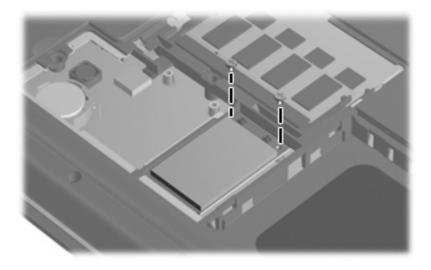

Where used: 2 screws that secure the WLAN module to the system board

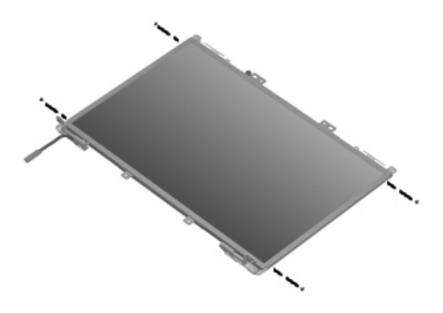

Where used: 4 screws that secure the display hinges to the display panel

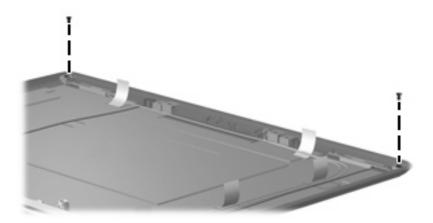

Where used: 2 screws that secure the wireless antenna transceivers to the display enclosure

## Phillips PM2.5×8.0 screw

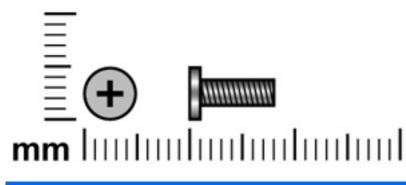

| Color | Quantity | Length | Thread | Head diameter |
|-------|----------|--------|--------|---------------|
| Black | 27       | 8.0 mm | 2.5 mm | 5.0 mm        |

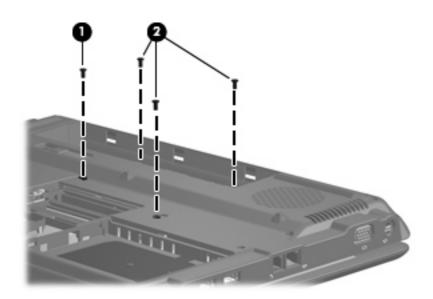

#### Where used:

- (1) One screw that secures the optical drive to the computer
- (2) Three screws that secure the keyboard to the computer

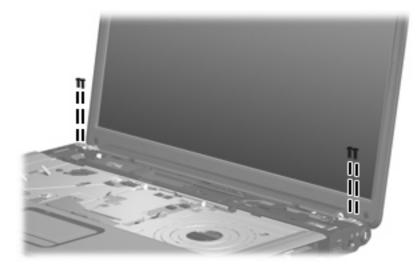

Where used: 4 screws that secure the display assembly to the computer

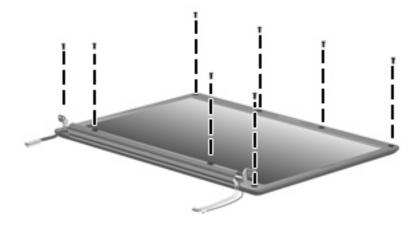

Where used: 8 screws that secure the display bezel to the display enclosure

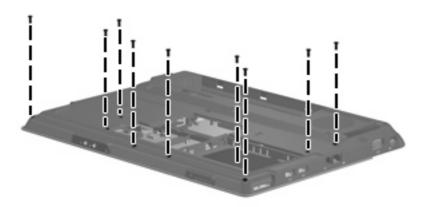

Where used: 9 screws that secure to top cover to the base enclosure

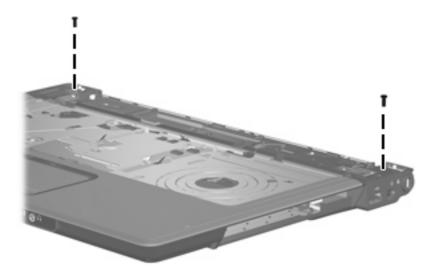

Where used: 2 screws that secure to top cover to the base enclosure

## Phillips PM2.5×10.0 screw

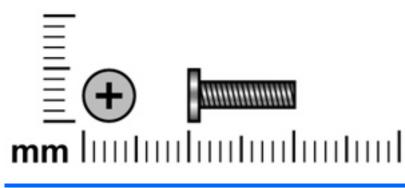

| Color | Quantity     | Length  | Thread     | Head diameter |
|-------|--------------|---------|------------|---------------|
| Black | 2            | 10.0 mm | 2.5 mm     | 5.0 mm        |
|       |              |         |            |               |
|       | ,            |         |            |               |
|       |              |         |            |               |
|       |              |         |            |               |
|       | 1            |         |            |               |
|       | 1 5          |         |            |               |
| 0/0   |              | 9       |            |               |
|       |              |         | !          |               |
|       | and a second |         |            |               |
| 10    | 19th         |         |            |               |
|       | Star V       |         | and Column |               |

Where used: 2 screws that secure the switch cover to the computer

## Phillips PM2.5×5.0 screw

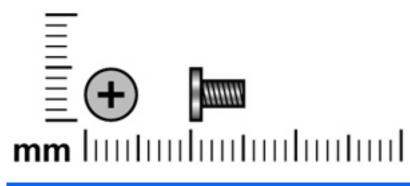

| Color  | Quantity | Length | Thread | Head diameter |
|--------|----------|--------|--------|---------------|
| Silver | 22       | 5.0 mm | 2.5 mm | 5.0 mm        |

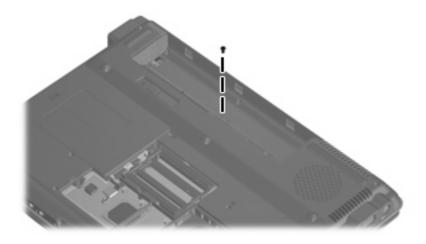

Where used: One screw that secures the switch cover to the computer

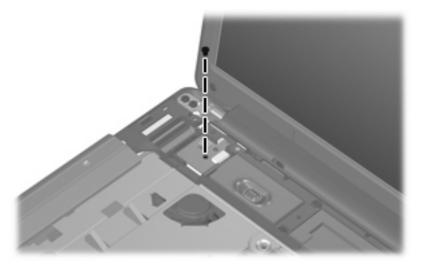

Where used: One screw that secures the power button board to the top cover

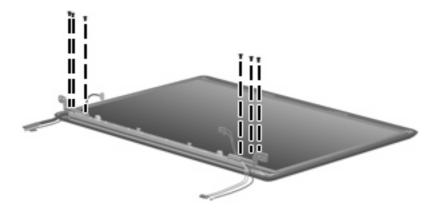

Where used: 6 screws that secure the display panel to the display enclosure

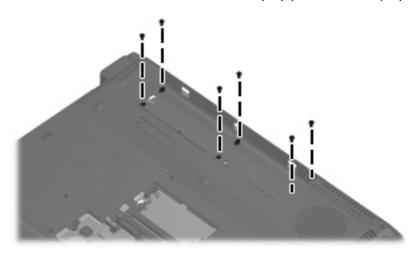

Where used: 6 screws that secure the top cover to the base enclosure

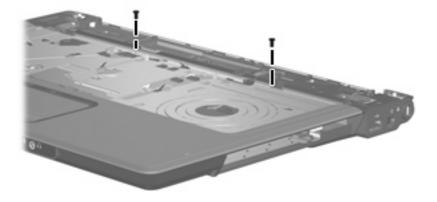

Where used: 2 screws that secure the top cover to the base enclosure

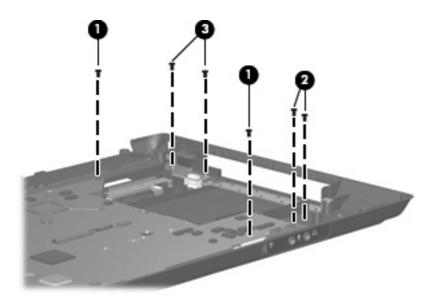

#### Where used:

- (1) Two screws that secure the system board to the base enclosure
- (2) Two screws that secure the audio board to the base enclosure
- (3) Two screws that secure the USB/power connector board to the base enclosure

### Phillips PM2.5×4.0 screw

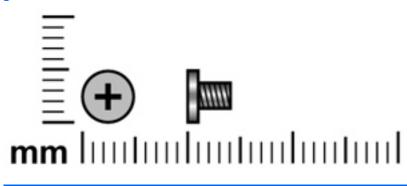

| Color | Quantity | Length | Thread | Head diameter |
|-------|----------|--------|--------|---------------|
| Black | 3        | 4.0 mm | 2.5 mm | 5.0 mm        |
|       |          |        |        |               |

Where used: 3 screws that secure the top cover to the base enclosure

### Hex HM5.0×9.0 standoff

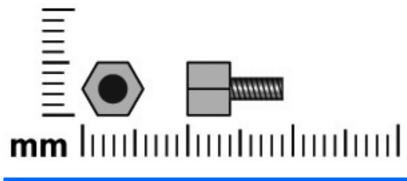

| Color | Quantity | Length | Thread | Head diameter |
|-------|----------|--------|--------|---------------|
| Black | 2        | 5.0 mm | 2.5 mm | 5.0 mm        |

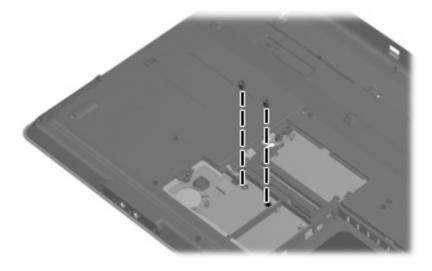

Where used: 2 standoffs that secure the top cover to the base enclosure

## 8 **Backup and recovery**

### **Recovering system information**

Tools provided by the operating system and Recovery Manager software are designed to help you with the following tasks for safeguarding your information and restoring it in case of a system failure:

- Backing up your information regularly to protect your important system files.
- Making a set of recovery discs (Recovery Manager software feature). Recovery discs are used to start up (boot) your computer and restore the operating system and software programs to factory settings in case of system failure or instability.
- Creating system restore points (operating system feature). System restore points allow you to reverse undesirable changes to your computer by restoring the computer to an earlier state.
- Recovering a program or driver (Recovery Manager software feature). This feature helps you reinstall
  a program or driver without performing a full system recovery.
- Performing a full system recovery (Recovery Manager software feature). With Recovery Manager, you can recover your full factory image if you experience system failure or instability. Recovery Manager works from a dedicated recovery partition on the hard drive or from recovery discs you create.

### **Creating recovery discs**

After setting up the computer for the first time, be sure to create a set of recovery discs of the full factory image. The recovery discs are used to start up (boot) the computer and recover the operating system and software to factory settings in case of system instability or failure.

NOTE: Handle these discs carefully and keep them in a safe place. The software allows the creation of only one set of recovery discs.

Note the following guidelines before creating recovery discs:

- Use any of the following types of discs: CD-R, DVD+R, DVD+R DL, DVD-R, or DVD-R DL (purchased separately). The discs you use will depend on the type of optical drive installed in your computer. Because DVDs store more information than CDs, DVDs and DVDs with double-layer (DL) support reduce the number of discs required.
- **NOTE:** Read-write discs, such as CD-RW, DVD+RW, and DVD-RW, are not compatible with the Recovery Manager software.
- The computer must be connected to AC power during this process.
- Only one set of recovery discs can be created per computer.

- Number each disc before inserting it into the computer optical drive.
- If necessary, you can exit the program before you have finished creating the recovery discs. The next time you open Recovery Manager, you will be prompted to continue the disc creation process.

To create a set of recovery discs:

1. Select Start > All Programs > Recovery Manager > Recovery Manager.

Recover Manager opens.

- 2. Click Advanced Options.
- NOTE: If you are operating the computer on battery power, you will be prompted to connect to AC power before you can go to the next step.
- 3. Click **Recovery disc creation**, and then click **Next**.
- 4. Follow the on-screen instructions.

### **Backing up your information**

### When to back up

- On a regularly scheduled basis
- **NOTE:** Set reminders to back up your information periodically.
- Before the computer is repaired or restored
- Before you add or modify hardware or software

#### **Backup suggestions**

- Create a set of recovery discs using Recovery Manager.
- Create system restore points using the Windows® System Restore feature, and periodically copy them to disc.
- Store personal files in the Documents folder and back up these folders periodically.
- Back up templates stored in their associated programs.
- Save customized settings in a window, toolbar, or menu bar by taking a screen shot of your settings. The screen shot can be a time saver if you have to reset your preferences.

To copy the screen and paste it into a word-processing document, follow these steps:

- **a.** Display the screen.
- **b.** Copy the screen:

To copy only the active window, press alt+fn+prt sc.

To copy the entire screen, press fn+prt sc.

c. Open a word-processing document, and then select **Edit > Paste**.

### Using system restore points

When you back up your system, you are creating a system restore point. A system restore point allows you to save and name a snapshot of your hard drive at a specific point in time. You can then recover back to that point if you want to reverse subsequent changes made to your system.

NOTE: Recovering to an earlier restore point does not affect data files saved or e-mails created since the last restore point.

You also can create additional restore points to provide increased protection for your system files and settings.

#### When to create restore points

- Before you add or extensively modify software or hardware
- Periodically, whenever the system is performing optimally
- **NOTE:** If you revert to a restore point and then change your mind, you can reverse the restoration.

#### Create a system restore point

- 1. Select Start > Control Panel > System and Maintenance > System.
- 2. In the left pane, click **System protection**.
- 3. Click the System Protection tab.
- 4. Under Automatic restore points, select the disk for which you want to create a restore point.
- 5. Click Create.

The System Protection window opens.

6. Follow the on-screen instructions.

#### Restore to a previous date and time

To revert to a restore point (created at a previous date and time), when the computer was functioning optimally, follow these steps:

- 1. Select Start > Control Panel > System and Maintenance > System.
- 2. In the left pane, click **System protection**.
- 3. Click the System Protection tab.
- 4. Click the System Restore button, and then click Next.

The System Restore window opens.

5. Follow the on-screen instructions.

### Performing a recovery

NOTE: You can only recover files that you have previously backed up. HP recommends that you use Recovery Manager to create an entire drive backup as soon as you set up your computer.

Recovery Manager software allows you to repair or restore the system if you experience system failure or instability. Recovery Manager works from recovery discs that you create or from a dedicated recovery partition on the hard drive.

NOTE: Windows has its own built-in repair features, such as System Restore and driver rollback capabilities. If you have not already tried these features, try them before using Recovery Manager.

**NOTE:** Recovery Manager recovers only software that was preinstalled at the factory. Software not provided with this computer must be downloaded from the manufacturer's Web site or reinstalled from the disc provided by the manufacturer.

### **Recovering from the recovery discs**

To restore the system from the recovery discs:

- 1. Back up all personal files.
- 2. Insert the first recovery disc into the optical drive and restart the computer.
- **3.** Follow the on-screen instructions.

### Recovering from the partition on the hard drive

You can perform a recovery from the partition on the hard drive from either the Start button or f11.

To restore the system from the partition, follow these steps:

- 1. Access Recovery Manager in either of the following ways:
  - Select Start > All Programs > Recovery Manager > Recovery Manager.
    - or –
  - Restart the computer and press f11 while the "Press <F11> for recovery" message is displayed on the screen. Then select **Recovery Manager**.

Recovery Manager opens.

- 2. Click Advanced Options.
- 3. Click System recovery, and then click Next.
- 4. Follow the on-screen instructions.

# 9 **Connector pin assignments**

### Audio-out (headphone)

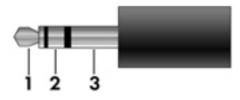

| Pin | Signal                   |
|-----|--------------------------|
| 1   | Audio out, left channel  |
| 2   | Audio out, right channel |
| 3   | Ground                   |

### Audio-in (microphone)

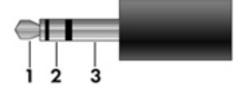

| Pin | Signal          |
|-----|-----------------|
| 1   | Audio signal in |
| 2   | Audio signal in |
| 3   | Ground          |

### **External monitor**

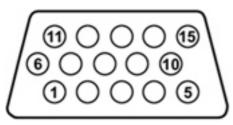

| Pin | Signal          |
|-----|-----------------|
| 1   | Red analog      |
| 2   | Green analog    |
| 3   | Blue analog     |
| 4   | Not connected   |
| 5   | Ground          |
| 6   | Ground analog   |
| 7   | Ground analog   |
| 8   | Ground analog   |
| 9   | +5 VDC          |
| 10  | Ground          |
| 11  | Monitor detect  |
| 12  | DDC 2B data     |
| 13  | Horizontal sync |
| 14  | Vertical sync   |
| 15  | DDC 2B clock    |

## RJ-11 (modem)

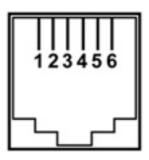

| Pin | Signal |
|-----|--------|
| 1   | Unused |
| 2   | Тір    |
| 3   | Ring   |
| 4   | Unused |
| 5   | Unused |
| 6   | Unused |

## **RJ-45 (network)**

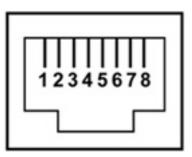

| Pin | Signal     |
|-----|------------|
| 1   | Transmit + |
| 2   | Transmit - |
| 3   | Receive +  |
| 4   | Unused     |
| 5   | Unused     |
| 6   | Receive -  |
| 7   | Unused     |
| 8   | Unused     |

### S-Video-out

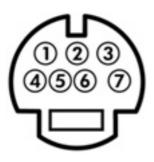

| Pin | Signal                     |
|-----|----------------------------|
| 1   | S-VHS color (C) signal     |
| 2   | Composite video signal     |
| 3   | S-VHS intensity (Y) signal |
| 4   | S-VHS color ground         |
| 5   | TV-CD                      |
| 6   | S-VHS intensity ground     |
| 7   | Composite video ground     |

### **Universal Serial Bus**

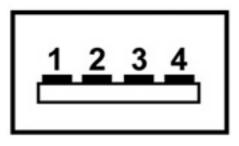

| Pin | Signal |
|-----|--------|
| 1   | +5 VDC |
| 2   | Data - |
| 3   | Data + |
| 4   | Ground |

## **10 Power cord set requirements**

The wide range input feature of the computer permits it to operate from any line voltage from 100 to 120 volts AC or from 220 to 240 volts AC.

The 3-conductor power cord set included with the computer meets the requirements for use in the country or region where the equipment is purchased.

Power cord sets for use in other countries and regions must meet the requirements of the country or region where the computer is used.

### **Requirements for all countries and regions**

The requirements listed below are applicable to all countries and regions:

- The length of the power cord set must be at least 1.5 m (5.0 ft) and no more than 2.0 m (6.5 ft).
- All power cord sets must be approved by an acceptable accredited agency responsible for evaluation in the country or region where the power cord set will be used.
- The power cord sets must have a minimum current capacity of 10 amps and a nominal voltage rating
  of 125 or 250 V AC, as required by the power system of each country or region.
- The appliance coupler must meet the mechanical configuration of an EN 60 320/IEC 320 Standard Sheet C13 connector for mating with the appliance inlet on the back of the computer.

### **Requirements for specific countries and regions**

| Country/region                 | Accredited agency | Applicable note number |
|--------------------------------|-------------------|------------------------|
| Australia                      | EANSW             | 1                      |
| Austria                        | OVE               | 1                      |
| Belgium                        | CEBC              | 1                      |
| Canada                         | CSA               | 2                      |
| Denmark                        | DEMKO             | 1                      |
| Finland                        | FIMKO             | 1                      |
| France                         | UTE               | 1                      |
| Germany                        | VDE               | 1                      |
| Italy                          | IMQ               | 1                      |
| Japan                          | METI              | 3                      |
| The Netherlands                | KEMA              | 1                      |
| Norway                         | NEMKO             | 1                      |
| The People's Republic of China | CCC               | 5                      |
| South Korea                    | EK                | 4                      |
| Sweden                         | SEMKO             | 1                      |
| Switzerland                    | SEV               | 1                      |
| Taiwan                         | BSMI              | 4                      |
| The United Kingdom             | BSI               | 1                      |
| The United States              | UL                | 2                      |
|                                |                   |                        |

1. The flexible cord must be Type HO5VV-F, 3-conductor, 1.0-mm<sup>2</sup> conductor size. Power cord set fittings (appliance coupler and wall plug) must bear the certification mark of the agency responsible for evaluation in the country or region where it will be used.

- 2. The flexible cord must be Type SPT-3 or equivalent, No. 18 AWG, 3-conductor. The wall plug must be a two-pole grounding type with a NEMA 5-15P (15 A, 125 V) or NEMA 6-15P (15 A, 250 V) configuration.
- 3. The appliance coupler, flexible cord, and wall plug must bear a "T" mark and registration number in accordance with the Japanese Dentori Law. The flexible cord must be Type VCT or VCTF, 3-conductor, 1.00-mm<sup>2</sup> conductor size. The wall plug must be a two-pole grounding type with a Japanese Industrial Standard C8303 (7 A, 125 V) configuration.
- 4. The flexible cord must be Type RVV, 3-conductor, 0.75-mm<sup>2</sup> conductor size. Power cord set fittings (appliance coupler and wall plug) must bear the certification mark of the agency responsible for evaluation in the country or region where it will be used.
- The flexible cord must be Type VCTF, 3-conductor, 0.75-mm<sup>2</sup> conductor size. Power cord set fittings (appliance coupler and wall plug) must bear the certification mark of the agency responsible for evaluation in the country or region where it will be used.

## 11 Recycling

### **Battery**

When a battery has reached the end of its useful life, do not dispose of the battery in general household waste. Follow the local laws and regulations in your area for computer battery disposal.

### Display

- A **WARNING!** The backlight contains mercury. Caution must be exercised when removing and handling the backlight to avoid damaging this component and causing exposure to the mercury.
- △ **CAUTION:** The procedures in this appendix can result in damage to display components. The only components intended for recycling purposes are the liquid crystal display (LCD) panel and the backlight. Careful handling must be exercised when removing these components.
- NOTE: Materials Disposal. This HP product contains mercury in the backlight in the display assembly that might require special handling at end-of-life. Disposal of mercury may be regulated because of environmental considerations. For disposal or recycling information, contact your local authorities, or see the Electronic Industries Alliance (EIA) Web site at <a href="http://www.eiae.org">http://www.eiae.org</a>.

This section provides disassembly instructions for the display assembly. The display assembly must be disassembled to gain access to the backlight **(1)** and the liquid crystal display (LCD) panel **(2)**.

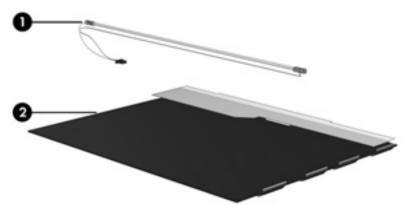

NOTE: The procedures provided in this appendix are general disassembly instructions. Specific details, such as screw sizes, quantities, and locations, and component shapes and sizes, can vary from one computer model to another.

Perform the following steps to disassemble the display assembly:

1. Remove all screw covers (1) and screws (2) that secure the display bezel to the display assembly.

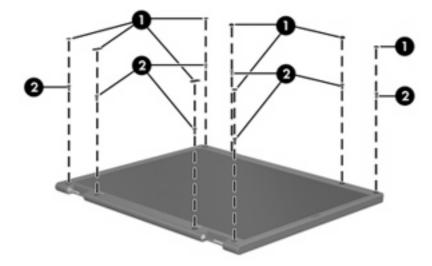

- 2. Lift up and out on the left and right inside edges (1) and the top and bottom inside edges (2) of the display bezel until the bezel disengages from the display assembly.
- 3. Remove the display bezel (3).

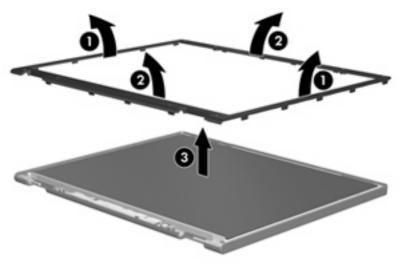

4. Disconnect all display panel cables (1) from the display inverter and remove the inverter (2).

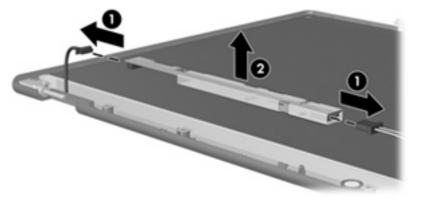

5. Remove all screws (1) that secure the display panel assembly to the display enclosure.

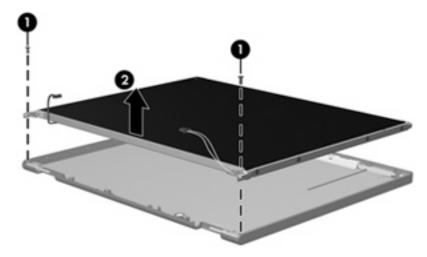

6. Remove the display panel assembly (2) from the display enclosure.

- 7. Turn the display panel assembly upside down.
- 8. Remove all screws that secure the display panel frame to the display panel.

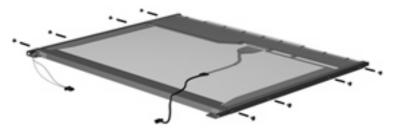

9. Use a sharp-edged tool to cut the tape (1) that secures the sides of the display panel to the display panel frame.

10. Remove the display panel frame (2) from the display panel.

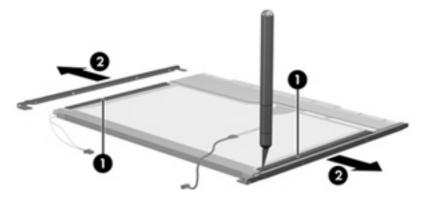

- 11. Remove the screws (1) that secure the backlight cover to the display panel.
- 12. Lift the top edge of the backlight cover (2) and swing it outward.

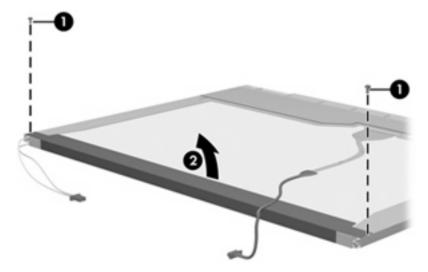

- **13.** Remove the backlight cover.
- **14.** Turn the display panel right-side up.

**15.** Remove the backlight cables **(1)** from the clip **(2)** in the display panel.

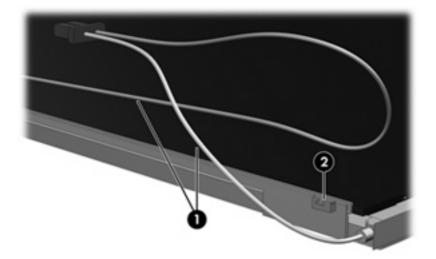

- **16.** Turn the display panel upside down.
- **17.** Remove the backlight frame from the display panel.

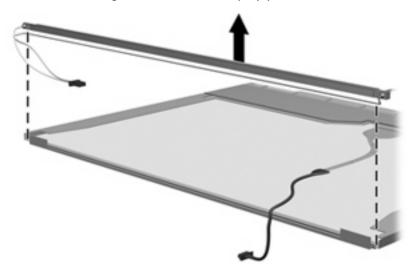

▲ **WARNING!** The backlight contains mercury. Exercise caution when removing and handling the backlight to avoid damaging this component and causing exposure to the mercury.

**18.** Remove the backlight from the backlight frame.

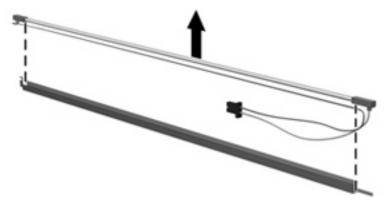

- **19.** Disconnect the display cable **(1)** from the LCD panel.
- 20. Remove the screws (2) that secure the LCD panel to the display rear panel.
- 21. Release the LCD panel (3) from the display rear panel.
- 22. Release the tape (4) that secures the LCD panel to the display rear panel.

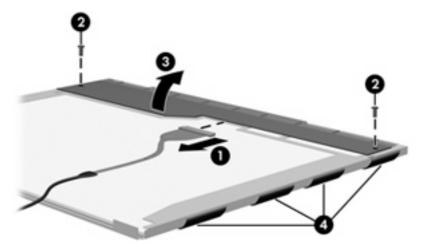

23. Remove the LCD panel.

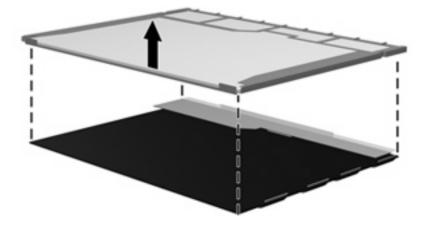

24. Recycle the LCD panel and backlight.

## Index

#### A

AC adapter, spare part numbers 25, 26, 27 administrator password 78 advanced Setup Utility features 77 antenna disconnecting 46 locations 5 removal 60 spare part number 22, 27, 61 audio board removal 68 spare part numbers 17, 26, 29, 68 audio, product description 2 audio-in jack location 10 pin assignments 107 audio-out jack location 10 pin assignments 107

### B

backup 104 base enclosure, spare part number 18, 28 battery location 14 removal 37 spare part number 20, 29, 37 battery bay 14 battery latch 14 battery light 7, 10 boot options 78 boot order 78 bottom components 14 button components 6 button sound 78 buttons power 6 TouchPad 9

### С

cables, service considerations 31 camera 6 camera light 6 camera module illustrated 21, 28 removal 38 spare part number 21, 28, 38 camera module cable illustrated 22 removal 61 spare part number 62 caps lock light 7 changing the Setup Utility language 75 chipset, product description 1 closing the Setup Utility 77 CMOS clearing 35 components bottom 14 buttons 6 display 5 front 10 keys 8 left-side 12 lights 6 pointing devices 9 rear 13 right-side 11 top 5 computer feet locations 36 spare part number 36 computer specifications 79

connectors power 11 service considerations 31

#### D

Diagnostics menu 77 Digital Media Slot 12 Digital Media Slot light 12 diskette drive precautions 31 product description 2 display assembly removal 56 spare part numbers 17, 28, 56 display bezel illustrated 21 removal 58 spare part numbers 21, 28, 58 Display Cable Kit, spare part number 22, 26 display components recycling 115 display enclosure illustrated 22 spare part numbers 22, 28 display hinge illustrated 22 removal 60 spare part number 22, 26, 60 display inverter illustrated 21 removal 59 spare part number 21, 26, 59 Display Logo Kit, spare part numbers 22, 28, 29

display panel illustrated 22 product description 1 removal 59 spare part number 22, 29, 60 Display Screw Kit, spare part number 22, 28 display specifications 80 display switch 5 docking support, product description 3 drive light 7, 10 drives boot order 78 preventing damage 31 DVD/CD-RW Combo Drive precautions 31 removal 48 spare part number 18, 24, 29, 48 specifications 83 DVD±RW and CD-RW Combo Drive precautions 31 removal 48 spare part numbers 18, 24, 29, 48 specifications 82

### E

electrostatic discharge 32 esc key 8 Ethernet, product description 3 ExpressCard slot bezel, illustrated 23 external media cards, product description 3 external monitor port location 12 pin assignments 108

### F

fan/heat sink assembly removal 71 spare part number 18, 27, 71 feet locations 36 spare part number 36 fingerprint reader 75 fn key 8 front components 10 function keys 8

#### G

graphics, product description 1 grounding equipment and methods 34

### н

hard drive location 14 precautions 31 product description 2 removal 40 spare part numbers 18, 24, 27, 29, 40 specifications 81 hard drive bay 14 hard drive bracket, removal 41 hard drive cover illustrated 23 removal 40 hard drive self test 77 headphone jack location 10 pin assignments 107 horizontal scroll zone 9

I/O address specifications 86 interrupt specifications 85

### J

jacks audio-in 10 audio-out 10 headphone 10 microphone 10 modem 12 network 12 RJ-11 12 RJ-45 12 S-Video-out jack 12

### K

keyboard product description 3 removal 52 spare part numbers 17, 27, 52 keypad keys 8 keys esc 8 fn 8 function 8 keypad 8 Windows applications 8 Windows logo 8

### L

language support 75, 78 left-side components 12 light components 6 lights battery 7, 10 caps lock 7 drive 7, 10 power 6, 10 wireless 7, 10

### M

main menu 78 mass storage devices, spare part numbers 24 memory map specifications 88 memory module product description 2 removal 42 spare part numbers 20, 28, 42 memory test 77 memory/WLAN module compartment 14 memory/WLAN module compartment cover illustrated 23 removal 42 microphone illustrated 22 locations 5 product description 2 removal 61 spare part number 61 microphone jack location 10 pin assignments 107 model name 1 modem jack location 12 pin assignments 109

modem module, product description 3 monitor port location 12 pin assignments 108

#### Ν

navigating in the Setup Utility 76 network jack location 12 pin assignments 110

#### 0

operating system, product description 4 optical drive location 11 precautions 31 product description 2 removal 48 spare part numbers 18, 24, 48 specifications 82, 83

#### Ρ

packing guidelines 33 password clearing 35 passwords 78 pin assignments audio-in jack 107 audio-out jack 107 external monitor port 108 headphone jack 107 microphone jack 107 modem jack 109 monitor port 108 network jack 110 RJ-11 109 RJ-45 jack 110 S-Video-out 111 Universal Serial Bus (USB) port 112 plastic parts 30 Plastics Kit contents 23 spare part number 17, 23, 27 pointing device components horizontal scroll zone 9 illustrated 9 product description 3

TouchPad 9 TouchPad buttons 9 TouchPad light 9 TouchPad on/off button 9 vertical scroll zone 9 ports external monitor 12 monitor 12 product description 3 Universal Serial Bus (USB) 11, 12 power button 6 power button board removal 54 spare part number 17, 27, 54 power connector 11 power cord set requirements 113 spare part numbers 25 power light 6, 10 power requirements, product description 3 power-on password 78 processor product description 1 removal 73 spare part numbers 18, 27, 28, 73 processor C4 state 78 product description audio 2 chipset 1 diskette drive 2 display panel 1 docking support 3 Ethernet 3 external media cards 3 graphics 1 hard drives 2 keyboard 3 memory module 2 microphone 2 modem module 3 operating system 4 optical drives 2 pointing devices 3 ports 3 power requirements 3 processors 1

product name 1 security 3 serviceability 4 web camera 2 wireless 3 product name 1

### R

rear component 13 recovery discs 103 recovery, system 106 removal/replacement preliminaries 30 procedures 36 restore points 105 right-side components 11 RJ-11 jack location 12 pin assignments 109 RJ-45 jack location 12 pin assignments 110 RTC battery removal 44 spare part number 18, 27, 44 Rubber Kit, spare part number 18, 26

### S

S-Video-out jack location 12 pin assignments 111 Screw Kit contents 89 spare part number 25, 29 screw listing 89 secondary hard drive self test 77 security cable slot 11 Security menu 78 security, product description 3 selecting in the Setup Utility 76 serial number 15, 36 service considerations 30 serviceability, product description 4 Setup Utility changing the language 75 Diagnostics menu 77

displaying system information 76 Main menu 78 navigating 76 overview 75 Security menu 78 selecting 76 starting 75 System Configuration menu 78 using advanced features 77 speakers 6 specifications computer 79 display 80 DVD/CD-RW Combo Drive 83 DVD±RW and CD-RW Combo Drive 82 hard drive 81 I/O addresses 86 interrupts 85 memory map 88 optical drive 82, 83 system DMA 84 static-shielding materials 34 switch cover removal 50 spare part number 17, 27, 50 system board removal 65 spare part numbers 17, 28, 65 System Configuration menu 78 system DMA 84 system information 76, 78 system memory map 88

#### T

tools required 30 top components 5 top cover removal 63 spare part number 17, 28, 63 TouchPad 9 TouchPad buttons 9 TouchPad light 9 TouchPad on/off button 9 transporting guidelines 33

#### U

Universal Serial Bus (USB) port location 11, 12 pin assignments 112 unknown password 35 USB/power connector board removal 69 spare part number 18, 27, 69

### V

vents 13, 14 vertical scroll zone 9 virtualization technology 78

### W

web camera, product description 2 Windows applications key 8 Windows logo key 8 wireless antenna disconnecting 46 locations 5 removal 60 spare part number 22, 27, 61 Wireless Antenna Kit, spare part number 22, 27 wireless light 7, 10 wireless switch 7, 10 wireless, product description 3 WLAN module removal 45 spare part numbers 18, 26, 45 workstation guidelines 33

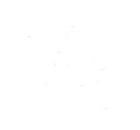